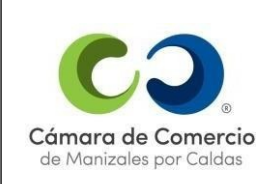

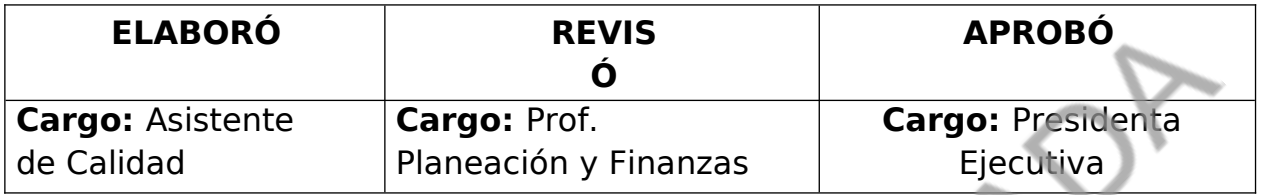

### **1.ALCANCE**

Este procedimiento establece la metodología para el tratamiento y control de las salidas no conformes en los procesos misionales del Sistema de Gestión de Calidad de la Cámara de Comercio de Manizales por Caldas.

#### **2.OBJETIVO**

Establecer los métodos y controles para el tratamiento de las salidas no conformes, tipificándolas de cada proceso misional del Sistema de Gestión de calidad, cumpliendo con los requerimientos de la norma ISO 9001:2015 para el mejoramiento continuo del SGC.

# **3.DEFINICIONES**

**Salida/servicio no conforme:** todo servicio prestado por la institución a sus clientes externos, cuyo resultado no cumple con las disposiciones planificadas y/o con los requisitos establecidos.

**No conformidad:** incumplimiento de un requisito.

**Corrección:** acción inmediata tomada para solucionar una salida no conforme**.**

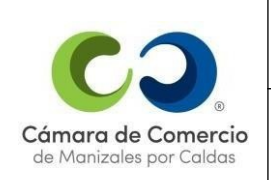

**VERSIÓN 20**

**Reproceso:** acción tomada sobre una salida no conforme para que cumpla con los requisitos**.** En el reproceso no se afectan ni se pueden cambiar partes de la salida no conforme.

**Reparación:** acción tomada sobre un producto no conforme para convertirlo

en aceptable para su utilización prevista**.** La reparación incluye las acciones reparadoras adoptadas sobre un producto previamente conforme para devolverle su aptitud al uso.

**Reclasificación:** variación de la clase de un producto no conforme, de tal forma que sea conforme con los requisitos que difieren de los iniciales.

**Concesión:** autorización para utilizar o liberar un producto que no es conforme con los requisitos especificados.

**Desecho:** acción tomada sobre un producto no conforme para impedir su uso inicialmente previsto.

**Permiso de Desviación:** autorización para apartarse de los requisitos originalmente especificados de un producto antes de su realización.

**Liberación:** autorización para proseguir con la siguiente etapa de un proceso.

**Clasificación:** si la salida no conforme es de Impacto o de frecuencia.

**Impacto:** Efecto que repercute en el funcionamiento de la organización por el resultado de una salida no conforme.

**Frecuencia:** Tipo de eventualidad con la que se repite una acción al momento de detectar la salida no conforme, la cual es de bajo impacto en la organización.

**Momento de ocurrencia:** Tiempo específico en el cual se

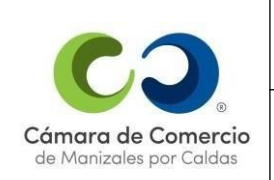

detecta la salida no conforme, si se presenta en la temporada de renovación o en tiempo normal.

**Temporada de renovación:** Intervalo de tiempo donde se renueva la matrícula mercantil de los comerciantes registrados ante las cámaras de comercio.

**Tiempo normal:** Intervalo de tiempo en el cual se realizan actividades operacionales de la Cámara, este intervalo es diferente al de la temporada

de renovación.

**Sistema de Gestión Integral:** Almera, es una herramienta concebida para armonizar la administración del día a día (los procesos, indicadores, riesgos) con el direccionamiento estratégico en las organizaciones, facilitando la implementación de modelos de calidad y de gestión, eliminando la carga operativa que se genera alrededor del manejo de indicadores y registros y presentando información oportuna para apoyar la toma de decisiones a nivel directivo, garantizando la mejora continua bajo un modelo de procesos en constante maduración.

#### **4.PROCEDIMIENTO**

Las salidas no conformes pueden detectarse en cualquiera de las etapas del proceso, al inicio, durante y al final de él, dependiendo de la naturaleza del mismo.

# **4.1. Fuentes de identificación de las salidas no conformes**

- **Por autocontrol o verificación:** resulta cuando se están realizando actividades de seguimiento al servicio en aplicación de los planes de calidad y se detecta la probabilidad de no cumplir un criterio de aceptación previamente definido.
- **Por auditorías de calidad:** cuando durante el ejercicio o

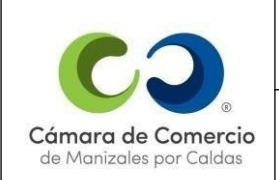

**VERSIÓN 20**

después de la auditoría de calidad se detecta el posible incumplimiento de un criterio de aceptación previamente definido.

 **Por acciones de gestión de los responsables y coordinadores de los procesos:** cuando el responsable o coordinador de alguno de los procesos detecta una salida no conforme.

### **4.2 Salidas no conformes de la Cámara de Comercio de Manizales por Caldas:**

Se consideran salidas no conformes a todo producto o servicio que esté incumpliendo con alguno de los siguientes requisitos:

- Requisitos necesidades y expectativas del cliente
- $\bullet$  Requisitos legales
- Requisitos de la norma ISO 9001 versión 2015
- Requisitos organizacionales

Algunas de las salidas no conformes de los servicios misionales de la Cámara de Comercio de Manizales son:

# **Proceso Registros Públicos y Asuntos Jurídicos:**

- Actividad no mercantil
- Certificado con inconsistencias (error máquina)
- Comerciante multado Cambio de domicilio
- Falla en la prestación del servicio
- Inconsistencias por parte del asesor
- Inconsistencias por parte del digitador
- Inconsistencias por parte del Sii
- Inconsistencias en el sistema de PQRSF
- No se adjunta uso de suelos en actividad de alto impacto
- Queja

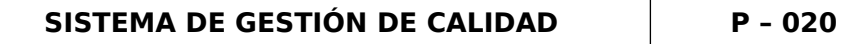

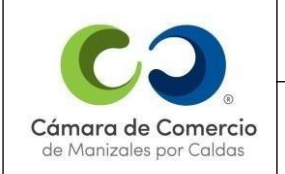

- Reclamo
- Sin soportes Ley 1780
- Formulario sin firma
- Falta formulario o alguno de sus anexos
- Inconsistencias en el código CIIU
- Sin descripción de la actividad económica
- Error en el cobro de derechos de Cámara o impuesto de registro
- Alertas SIPREF
- Establecimiento de comercio presenta activos en cero
- Inconsistencias en clasificaciones de contratos RUP
- Inconsistencias en información financiera RUP
- Error de fondo en la inscripción de los documentos
- Falta de anexos de información financiera
- Documentos ilegibles
- Renovación de sociedad disuelta
- Falta validación de cédulas en la Registraduría
- Inscripción efectuada en una matrícula diferente
- Inscripción sin la acreditación del debido pago
- Requerimientos incompletos u omisiones
- Inconsistencias en la elaboración de noticia Kardex
- Derecho de petición no radicado
- Inconsistencias en la fecha de vencimiento de PQRSF
- Respuestas por fuera del término
- Radicación con soporte diferente
- No se certifican todos los actos inscritos
- Pérdida de documento
- No se actualiza procedimiento oportunamente
- Error en la asignación del NIT
- No se exportó la información completa de la VUE
- Sobres digitales sin documentos adjuntos

### **Proceso de Afiliados:**

- Exceder los 10 días estipulados en calidad para dar respuestas a las solicitudes de Afiliación
- Incumplimiento de alguno de los requisitos del reglamento de Afiliados
- No se le brindó el descuento como afiliado en un servicio de la CCMPC
- No se actualizó procedimiento oportunamente

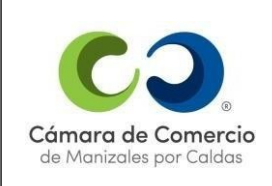

- Queja
- Reclamo

#### **Proceso de Fortalecimiento y Desarrollo Empresarial**

**Subproceso de Consultoría para el Desarrollo Empresarial**

- Queja
- Reclamo

#### **Subproceso de Antenas Comerciales Nacionales y/o Internacionales**

- Formularios incompletos físicos y en drive
- Incumplimiento en la agenda planeada
- Oueia
- Reclamo

# **4.3. Registro de las salidas no conformes**

El coordinador o líder de cada uno de los procesos misionales lleva el control de las salidas no conformes, estas se registrarán a través del software Almera, a medida que se presenten. Con el fin de que la Coordinación del SGC realice seguimiento mensualmente.

Una vez identificada la salida no conforme, definidas en el "**numeral 4.2 Listado de las salidas no conformes de la CCMPC",** la persona que la detecte la registra en el aplicativo, se diligencia el proceso al que pertenece, la fecha de reporte de la salida no conforme, la fecha del evento, la matrícula, si es el caso, descripción de la salida no conforme, el tipo, el momento de ocurrencia, la clasificación, la subclasificación, el tipo de tratamiento, la descripción del tratamiento y la autoridad que define la acción.

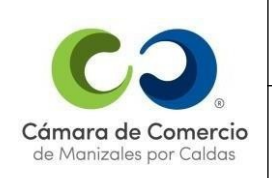

**VERSIÓN 20**

**Nota:** la matrícula se diligencia si se trata de casos específicos, si la salida no conforme es recurrente, en la casilla matrícula se debe referenciar el archivo donde se realiza el control o verificación, si no se da ninguno de los casos se registra N/A (No Aplica).

# **5.Tratamiento de salidas no conformes:**

Los productos o servicios que son detectados como salidas no conformes por incumplimiento de alguno de los requisitos anteriormente mencionados deben ser tratados de alguna de las siguientes maneras:

- 1. Corrección
- 2. Concesión
- 3. Reproceso
- 4. Permiso de desviación
- 5. Otro

# **6.Registro de las salidas no conformes en el Sistema de Gestión Integral Almera**

El registro de las salidas no conformes en el Sistema de Gestión Integral Almera brinda la oportunidad de realizar un seguimiento, registro y control más efectivo a los tratamientos establecidos. El registro de las salidas no conformes lo realizarán las personas habilitadas por la Coordinación del Sistema de Gestión de Calidad.

Para ingresar en el Sistema de Gestión Integral se da clic en el siguiente link: https://sgi.almeraim.com/sgi/index.php? conid=sgiccm

Se ingresará con el usuario y contraseña asignados y registrados en el aplicativo. Para registrar las salidas no conformes se debe realizar el siguiente procedimiento:

**1.** Dar clic en el botón Riesgos, se despliega una lista de opciones:

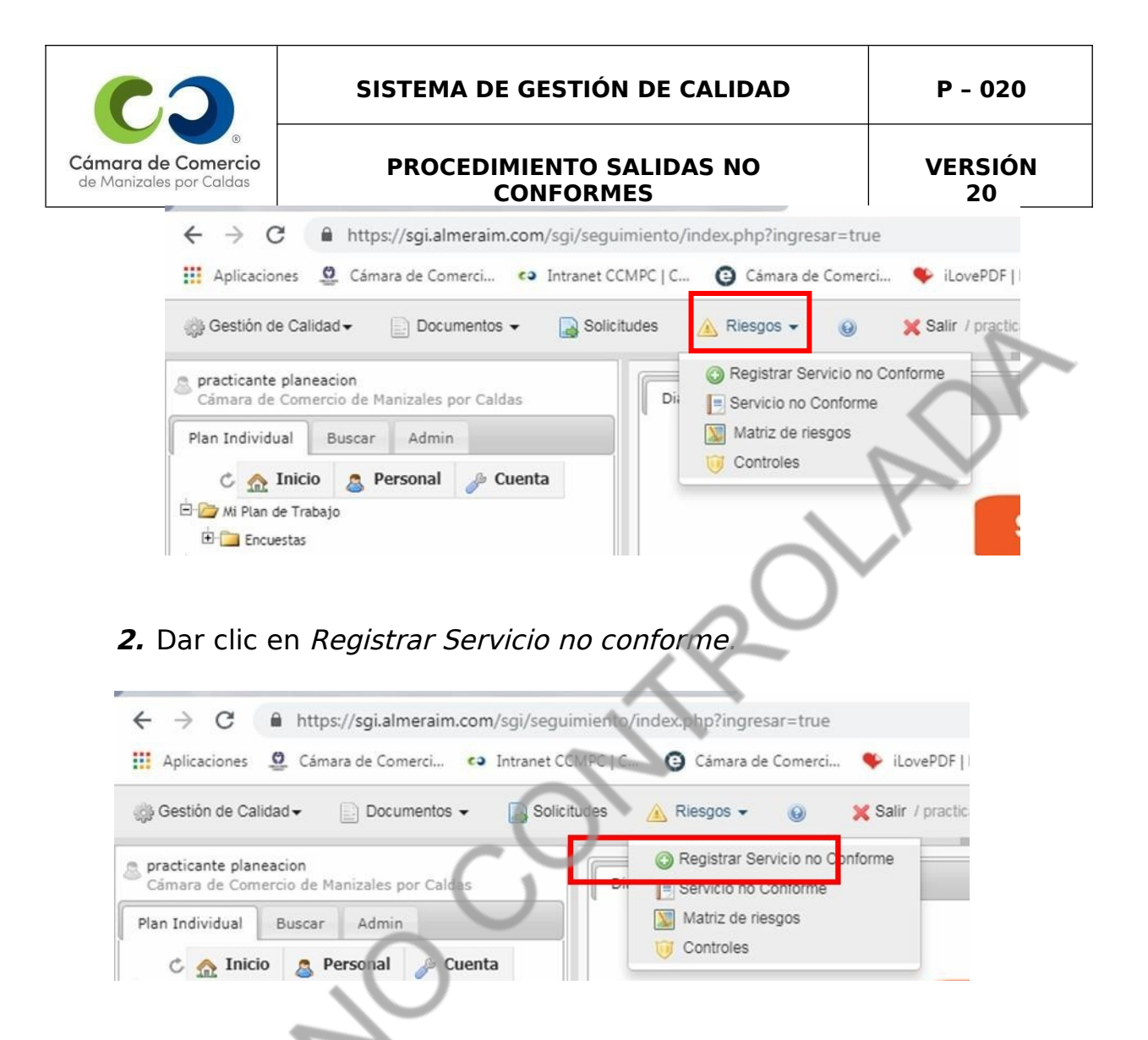

Esta pestaña abre el recuadro donde se diligencian las salidas no conformes

#### **7.Diligenciamiento de las Salidas no Conformes**

**Identificación:**

**1.Fecha de reporte**: el día en que se registra la no conformidad en el aplicativo

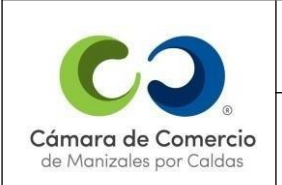

#### **SISTEMA DE GESTIÓN DE CALIDAD P – 020**

#### **PROCEDIMIENTO SALIDAS NO CONFORMES**

**VERSIÓN 20**

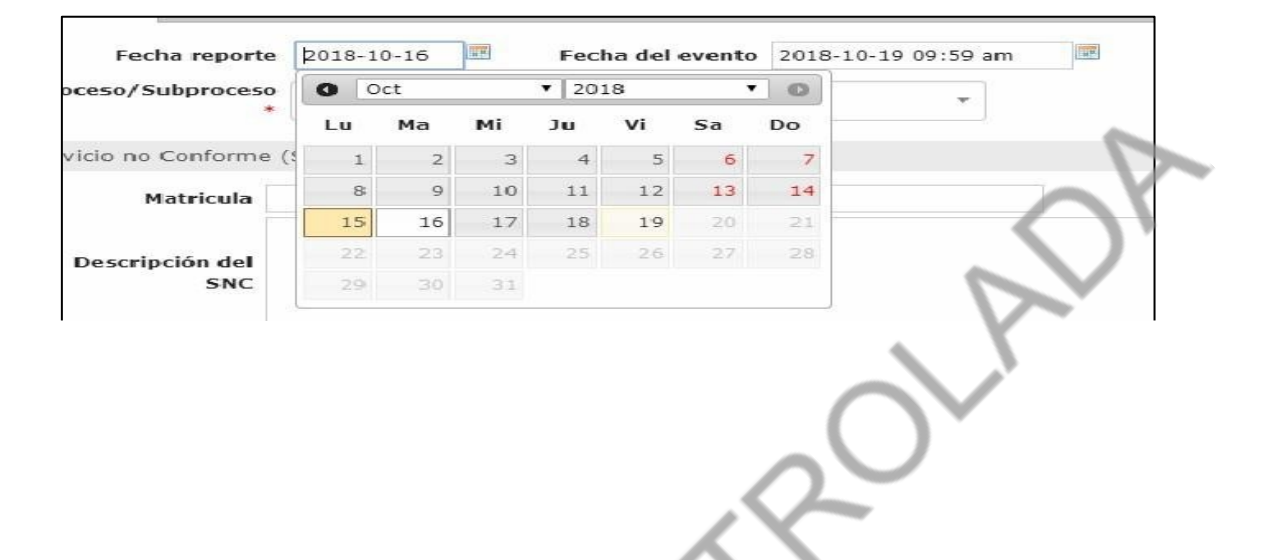

**2. Fecha del evento:** fecha en que se detecta la salida no conforme

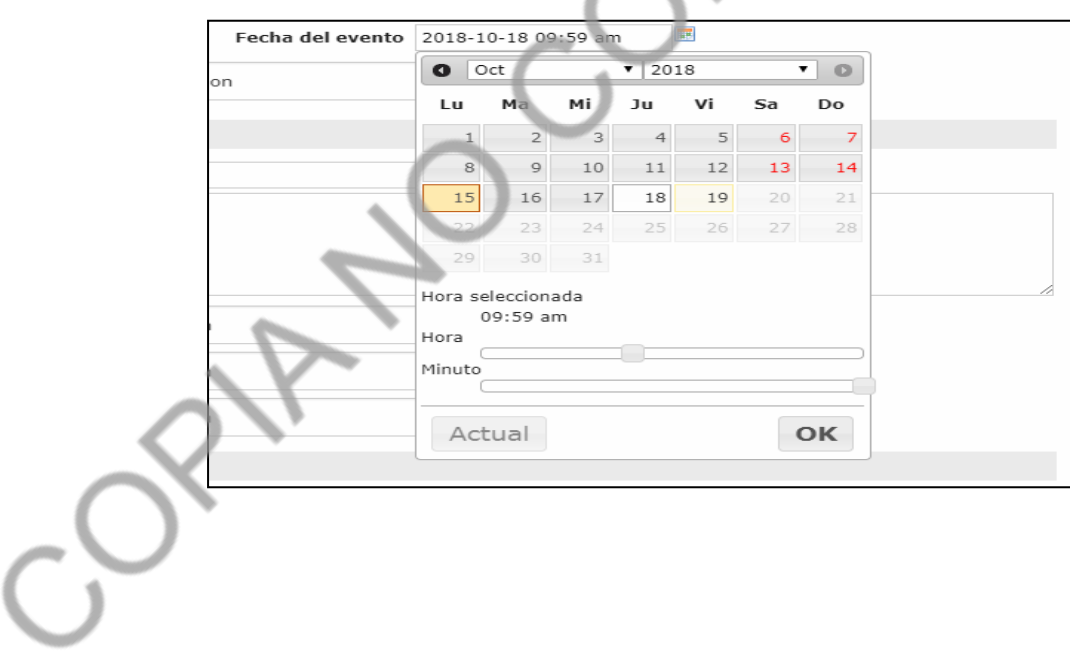

**3. Proceso/Subprocesos:** al cual se asocia la SNC detectada

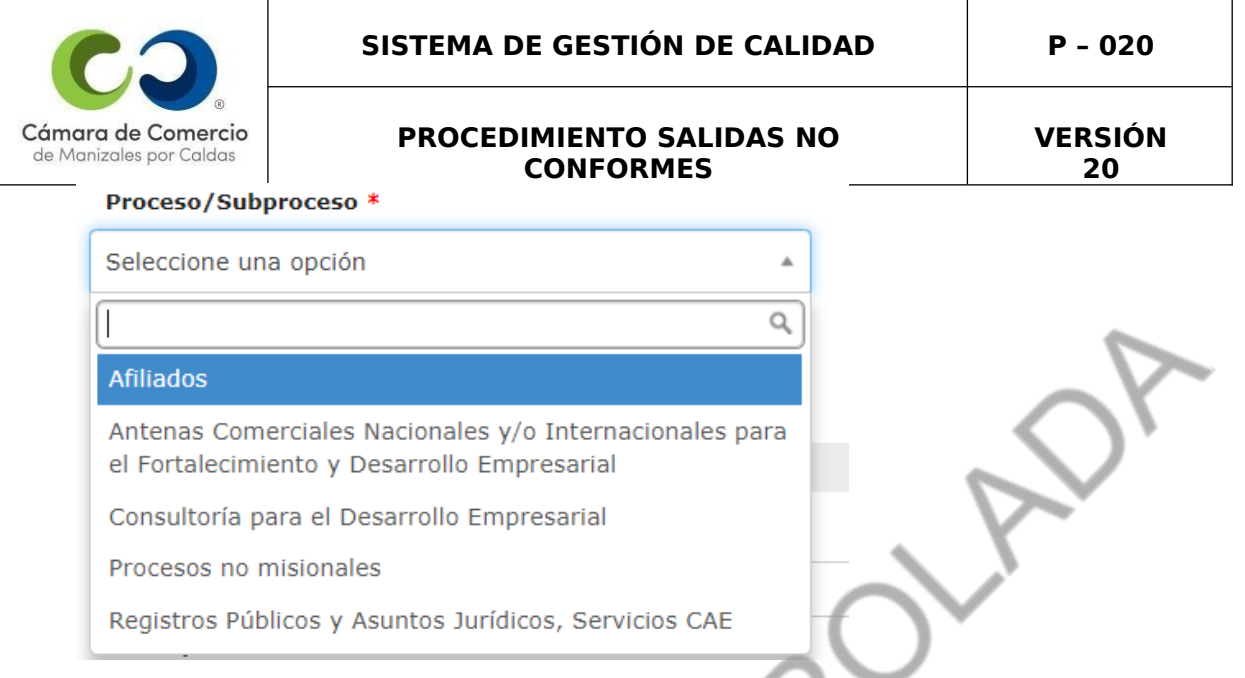

# **4. Fuente:** Área del proceso a la cual se asocia la SNC.

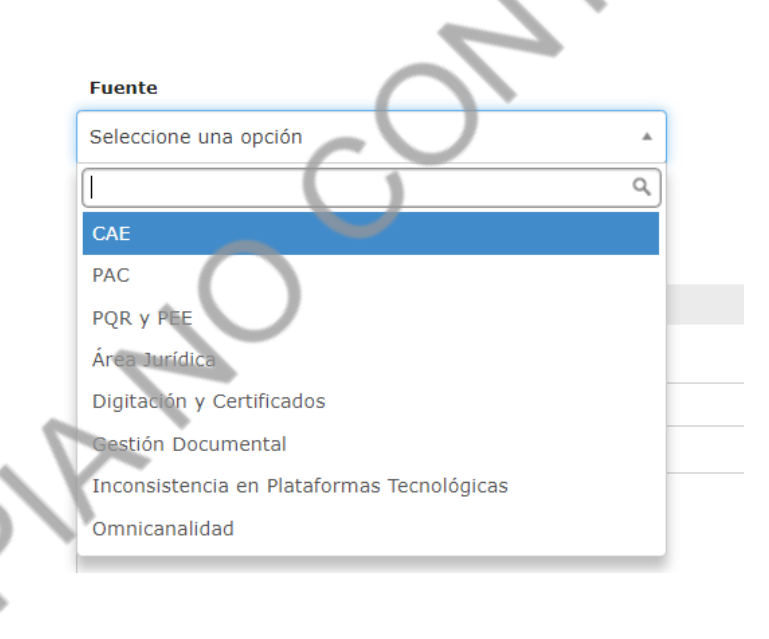

# **5. Clasificación por tipo:** Clasificación de la SNC según fuente.

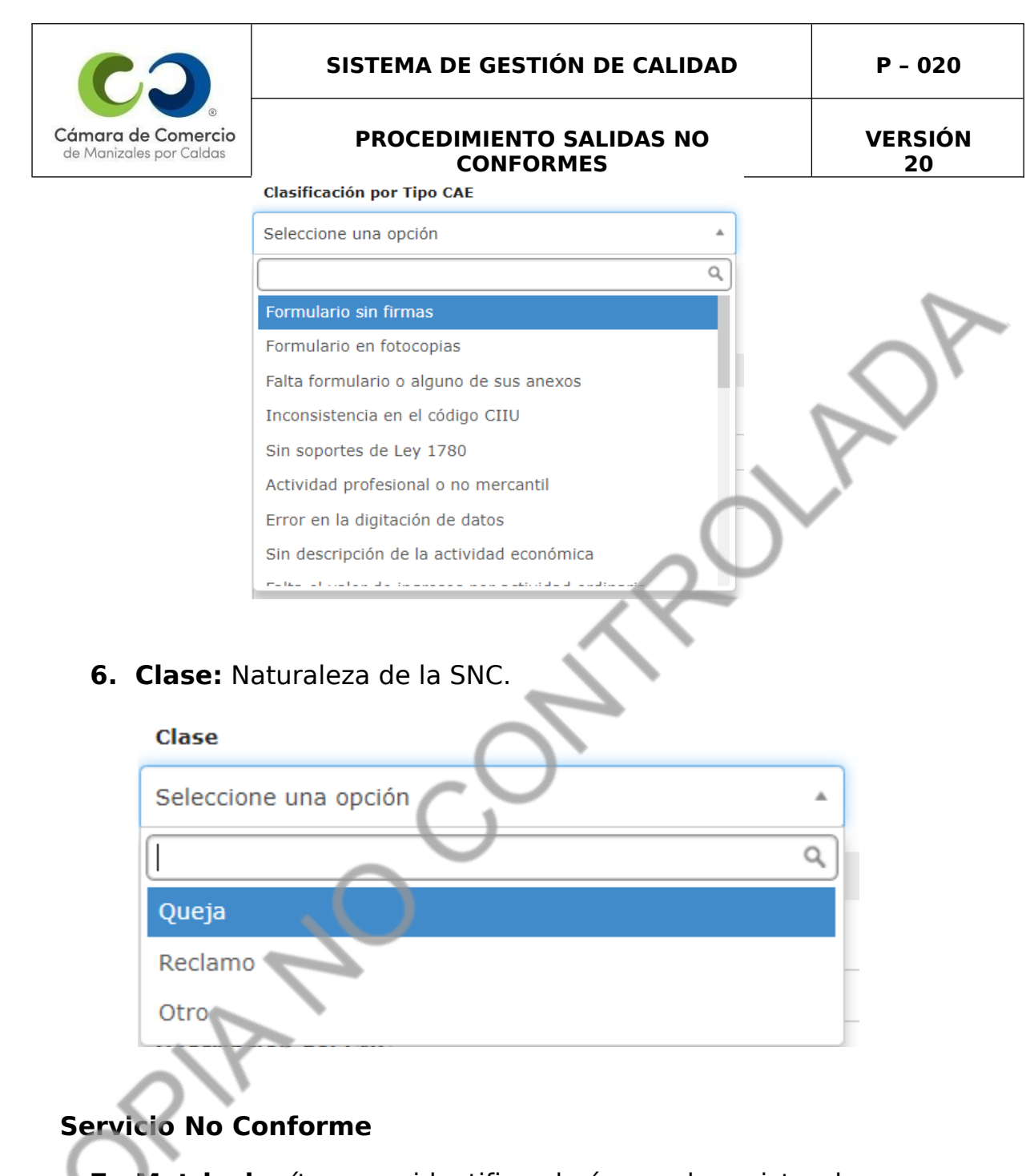

**7. Matricula:** ítem que identifica el número de registro de la Matrícula mercantil de un comerciante, se registra si

Servicio no Conforme (SNC)

Matricula

es el caso.

**8. Descripción del SNC(Salida no conforme):** especificación de la SNC identificada, con base en los

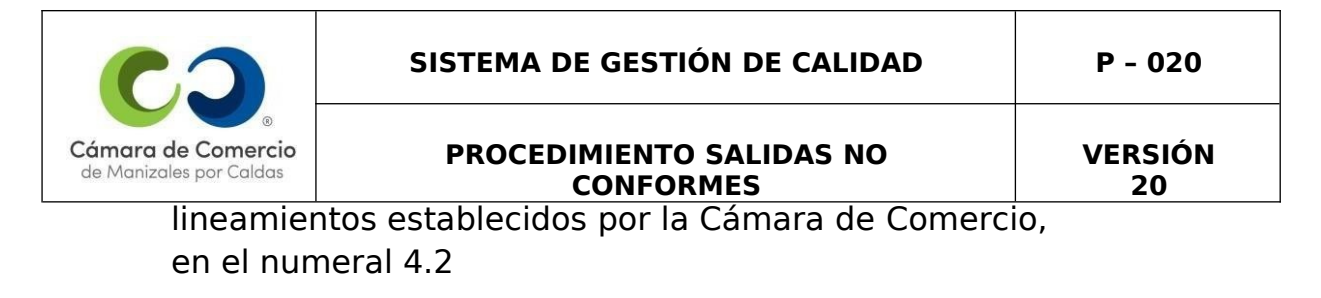

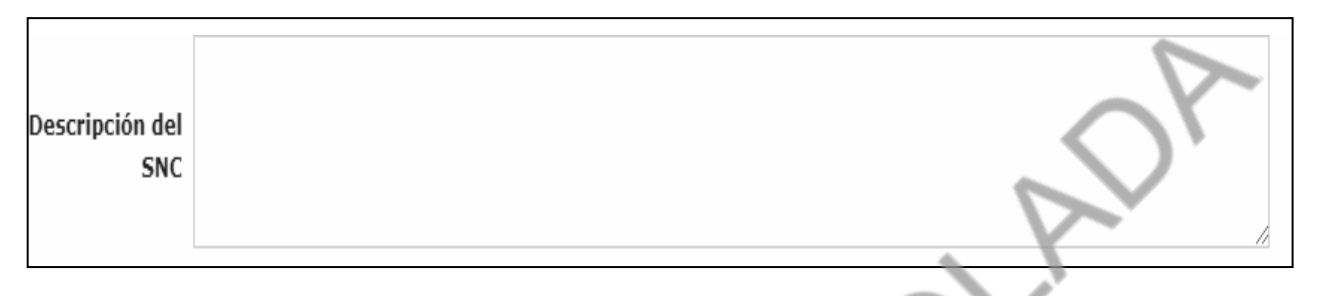

**9. Tipo:** el riesgo que presenta la salida no conforme para el desempeño organizacional.

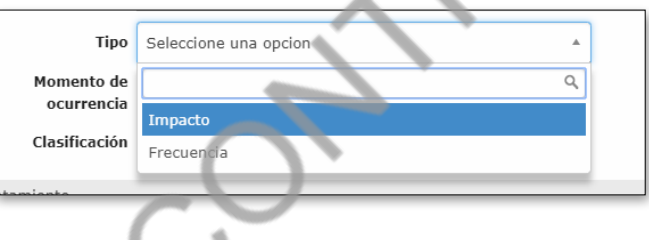

# **Tratamiento**

**10. Tipo de tratamiento:** acción a tomar para la ejecución de una actividad a realizar con el fin de eliminar la Salida o Conforme.

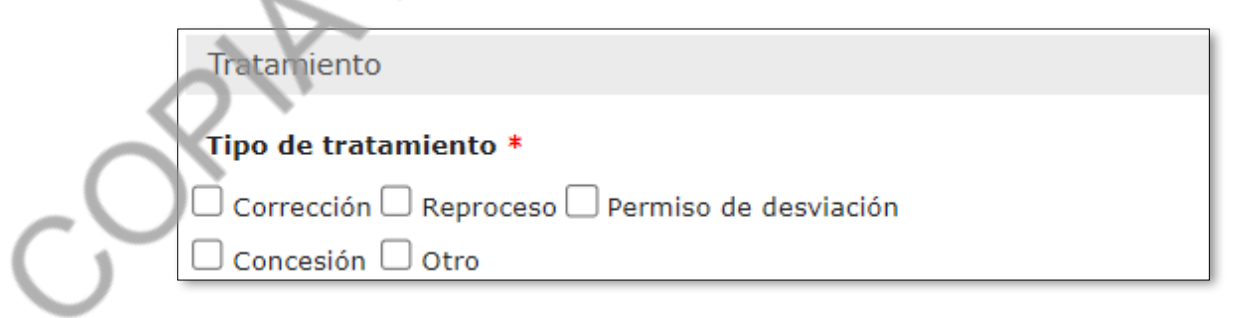

**11. Descripción:** caracterización de las actividades a realizar para el tratamiento de la salida no conforme.

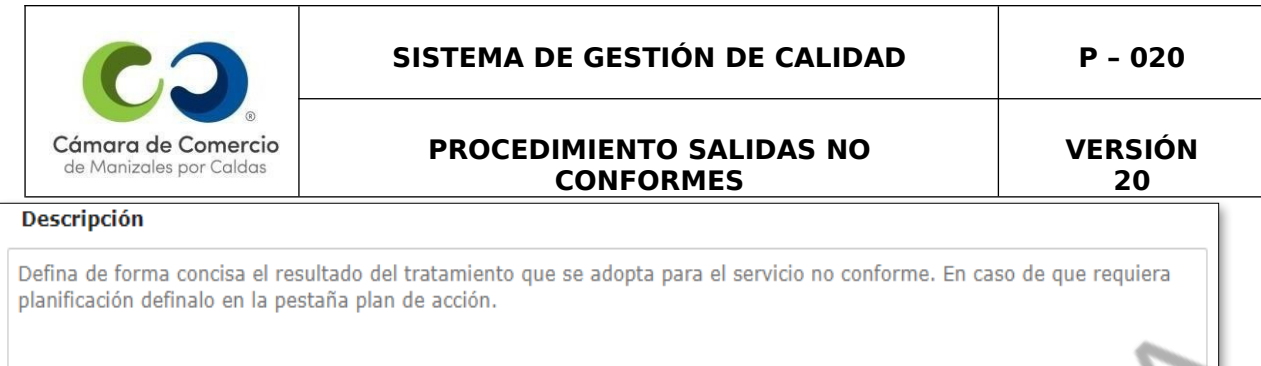

**12. Autoridad que decide la acción:** líder del proceso o funcionario que ejecuta el tratamiento seleccionado para la eliminación de la no conformidad.

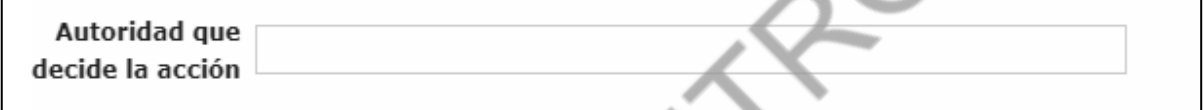

**Nota:** Una vez registrada las salidas no conformes se debe salvar lo realizado, el sistema no guarda los cambios automáticamente. Al finalizar el recuadro de trabajo, se encuentra la opción Grabar.

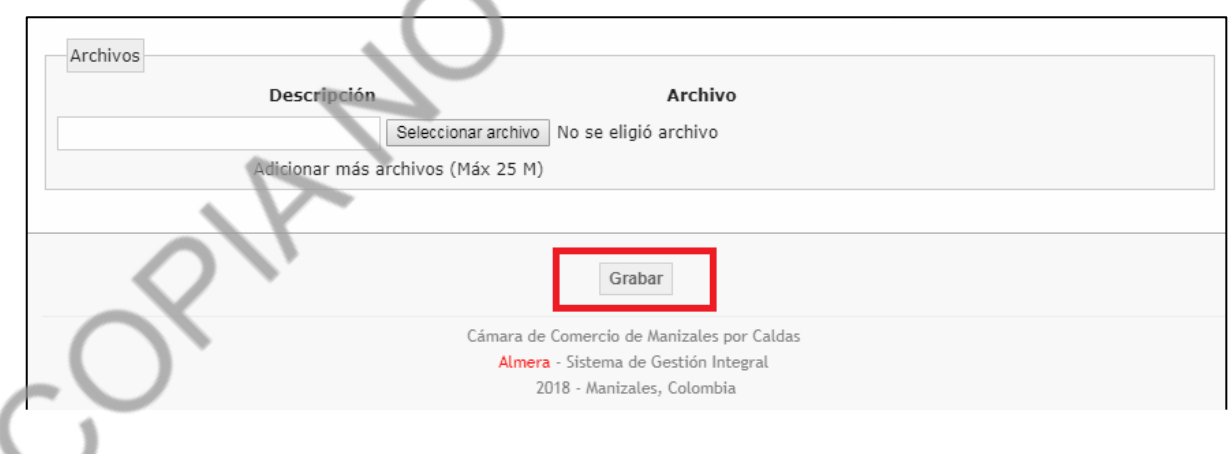

Una vez registrada la salida no conforme se debe dar clic en la pestaña aplicar transición, que abrirá otra ventana donde aparece Enviar <sup>a</sup> análisis, se le da clic allí, posteriormente se abre una nueva ventana donde se debe diligenciar el campo de observaciones y el destinatario, con el fin de que le llegue un mensaje a la persona responsable de hacer el análisis, se

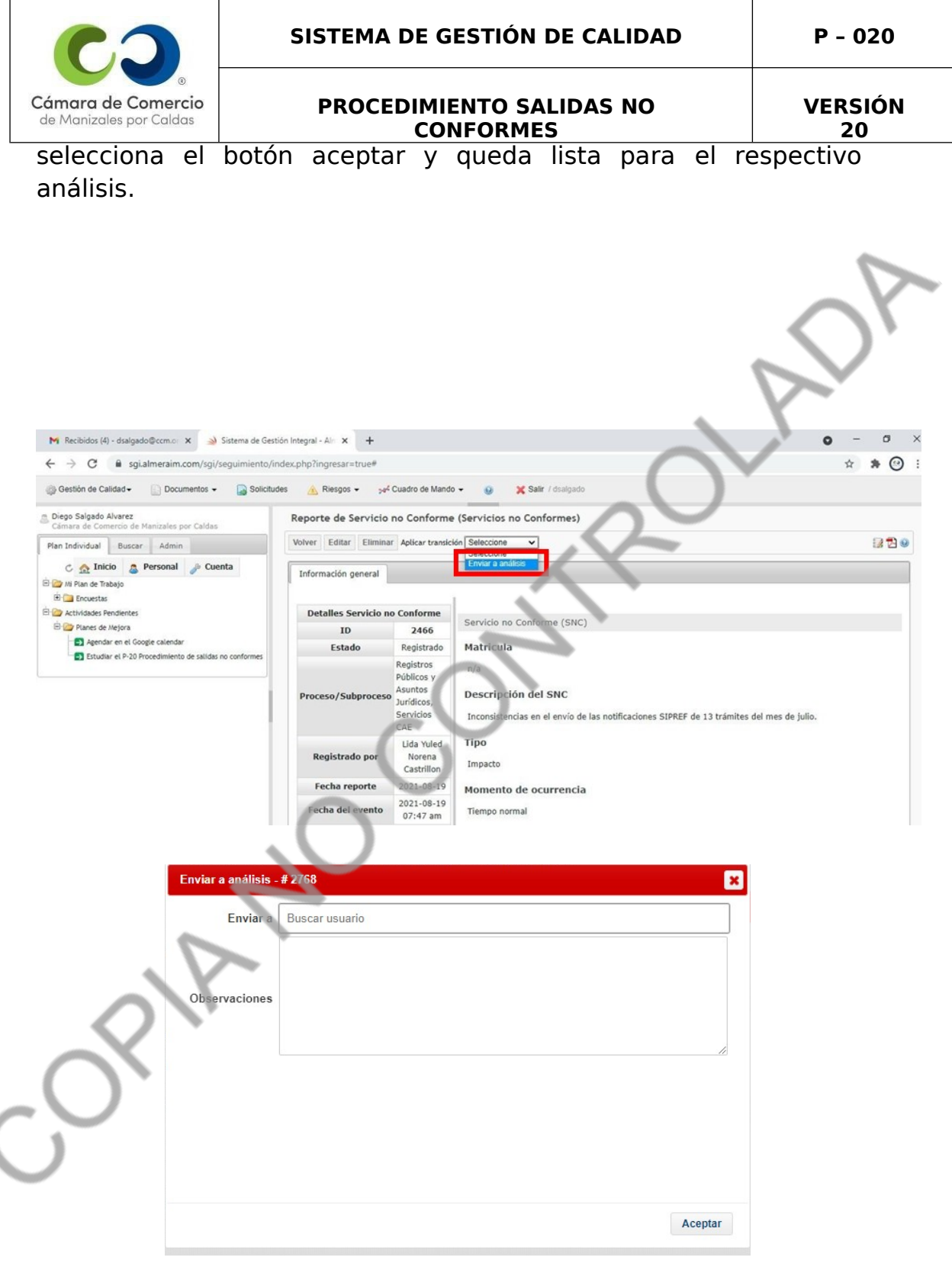

Una vez realizado el análisis de la salida no conforme, la persona responsable debe adjuntar las evidencias de las actividades que se llevaron a cabo para darle solución a la salida no conforme, para ello debe dar clic en la pestaña "EDITAR".

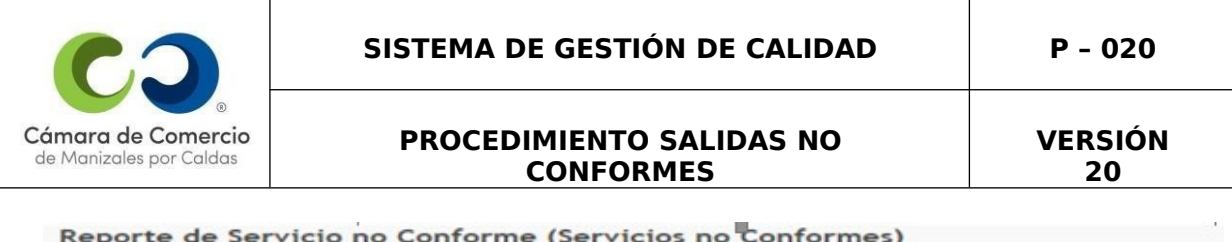

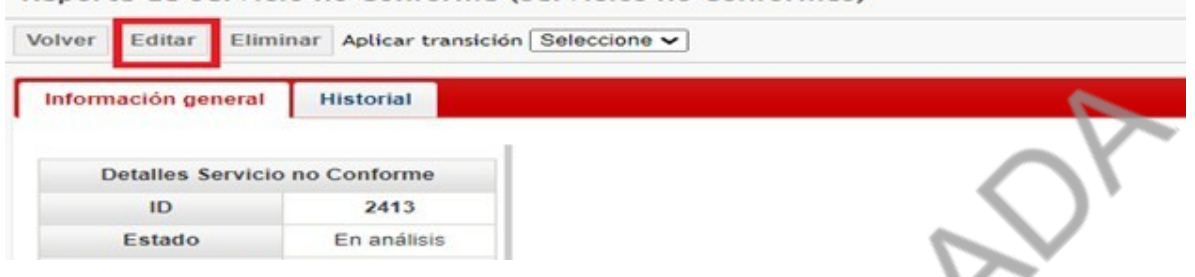

Se abre una nueva ventana y se da clic en botón "CORRECCIÓN" y posteriormente en el botón "ADICIONAR ACTIVIDAD".

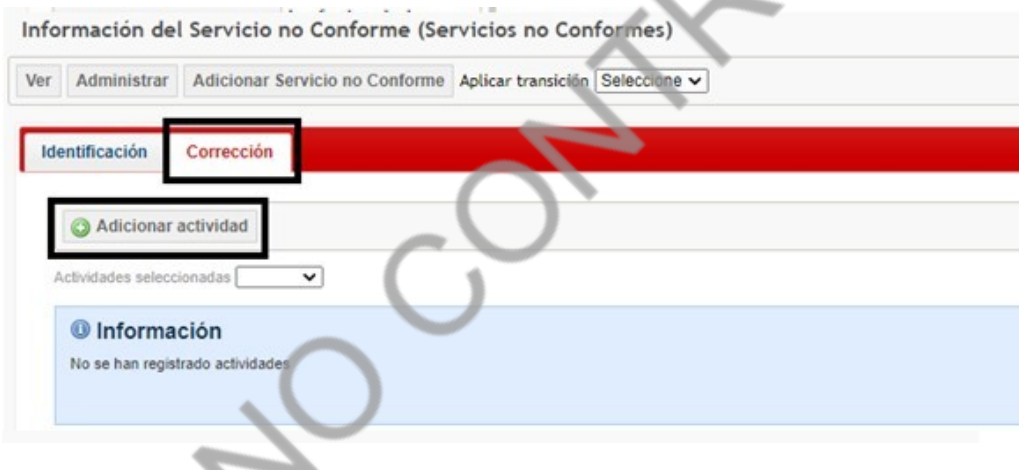

Se abre una ventana donde vamos a ingresar toda la información de la actividad llenando los siguientes campos:

- **1. Ítem:** Número de la actividad.
- **2. Nombre:** como se define la actividad.
- **3. Descripción:** poner en detalle la actividad.
- **4. Fecha de inicio**: Fecha en la cual inicia la actividad.
- **5. Fecha fin**: Fecha límite para hacer la actividad.

**6. Responsable:** Persona encargada del proceso o quien vaya hacer la actividad.

**Nota:** si hay más actividades dar clic en "Grabar <sup>y</sup> crear nueva actividad"

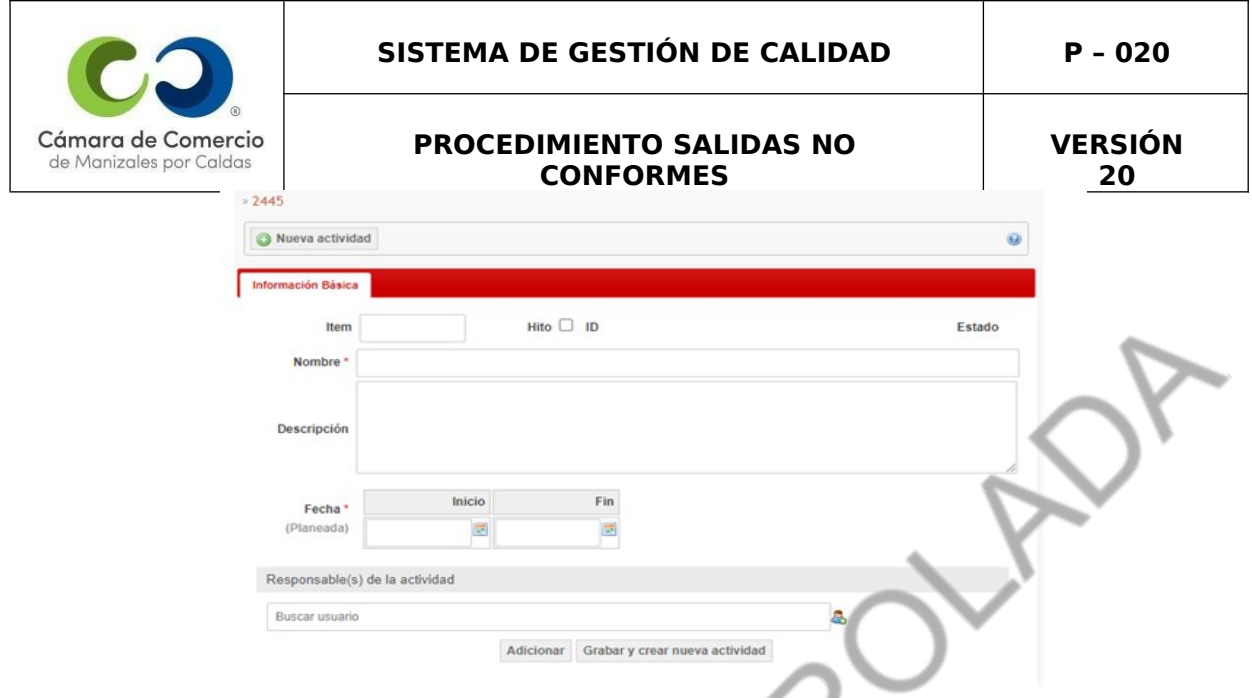

Una vez registrada la actividad, se puede comenzar a ejecutar, para ello se selecciona el botón "Seguimiento" y luego el botón "INICIAR ACTIVIDAD".

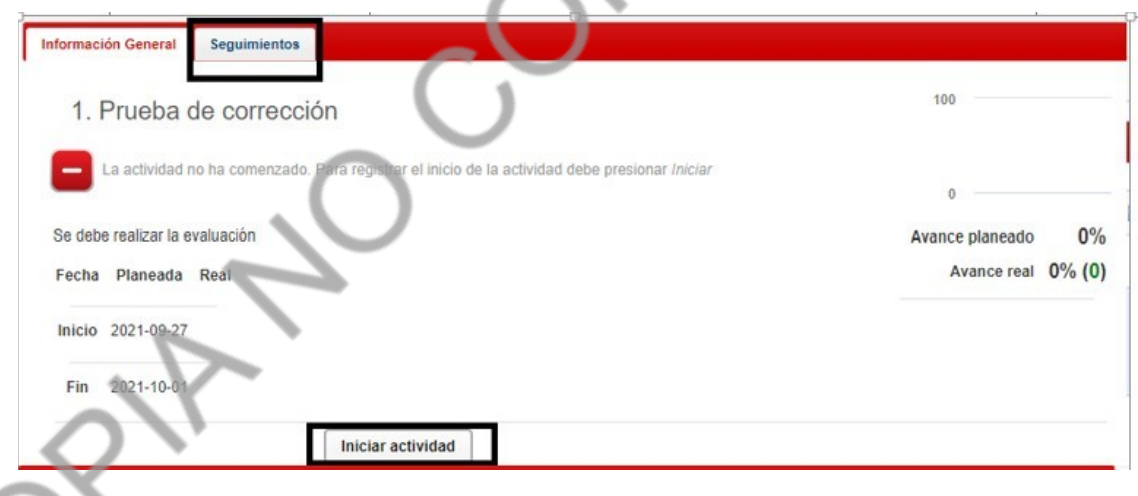

Se abre una nueva ventana, donde se registra la fecha de inicio de la actividad, el porcentaje de avance de actividad, se adjunta evidencias de la realización de la actividad y finalmente seleccionar el botón "INICIAR"

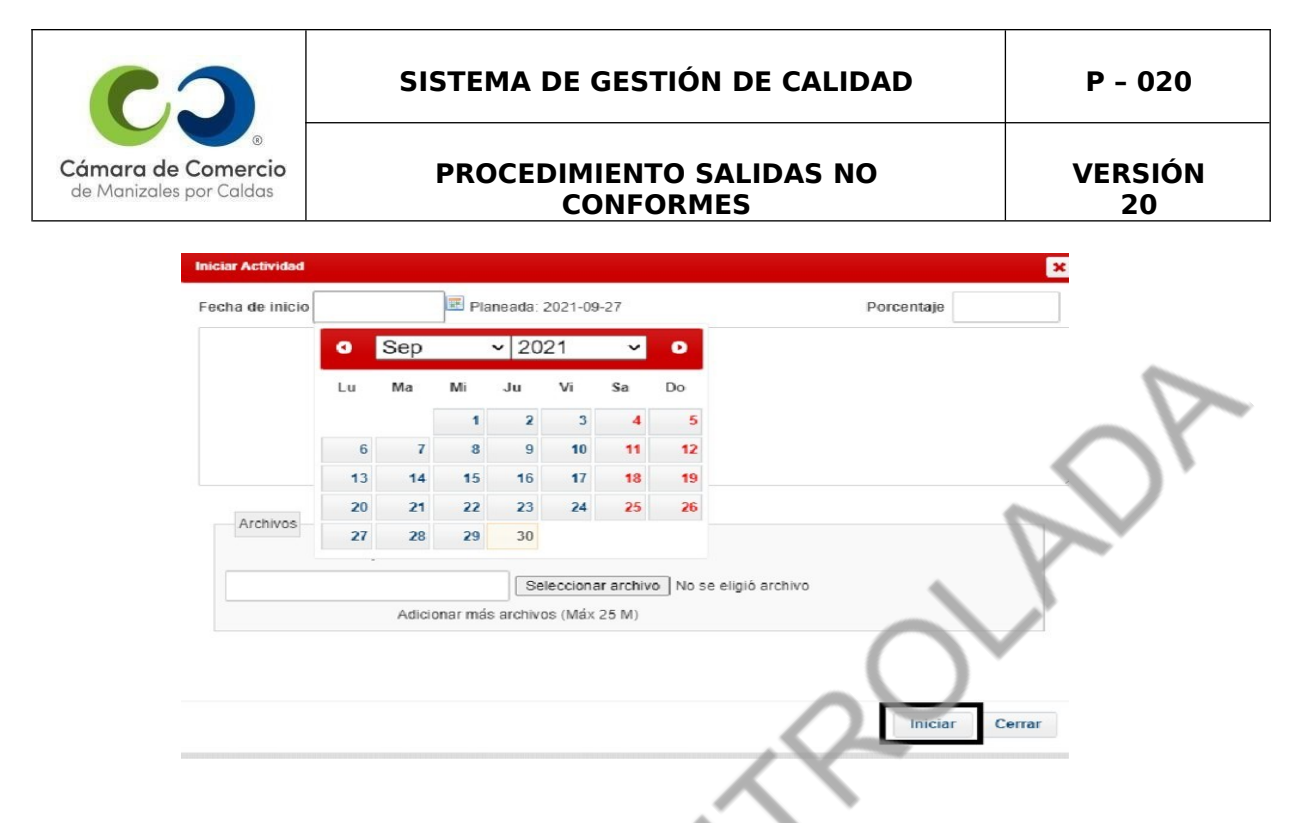

Cuando las actividades para solucionar una salida no conforme se hayan realizado en su totalidad, ésta se debe cerrar por el responsable encargado ya sea el líder o coordinador del proceso.

Para cerrar la salida no conforme: se debe dar clic en la pestaña aplicar transición, que abrirá otra ventana donde aparece la palabra "Cerrado", se le da clic allí y esta SNC queda en estado cerrado.

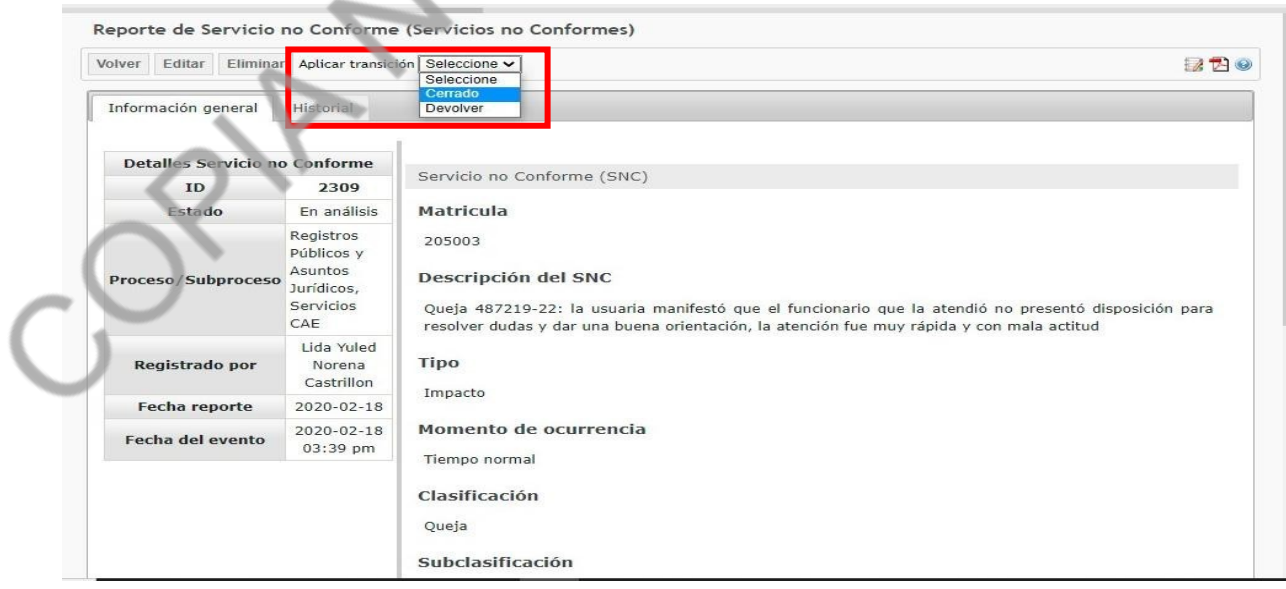

**7.Revisión periódica de las salidas no conformes.**

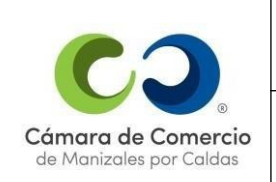

Los procesos misionales del SGC de la CCMPC realizarán periódicamente revisión de las salidas no conformes, dependiendo de su tipología y clasificación, así:

**Temporada de renovación:** se realizará anualmente, en el mes de junio, cuando finalice dicha temporada incluyendo el periodo comprendido entre el 1° de enero hasta el 31 de mayo.

**Tiempo normal:** se realizará anualmente, en el mes de enero, incluyendo el periodo comprendido desde el 1° de junio hasta el 31 de diciembre.

#### **Herramienta de revisión:**

## **Metodología diagrama de Pareto:**

Para realizar la revisión por medio de esta herramienta se debe:

- **1.** Ingresar a Almera
- **2.** Dar clic en el botón Riesgos, se despliega una lista de opciones:
- **3.** Dar clic en Servicio no conforme.

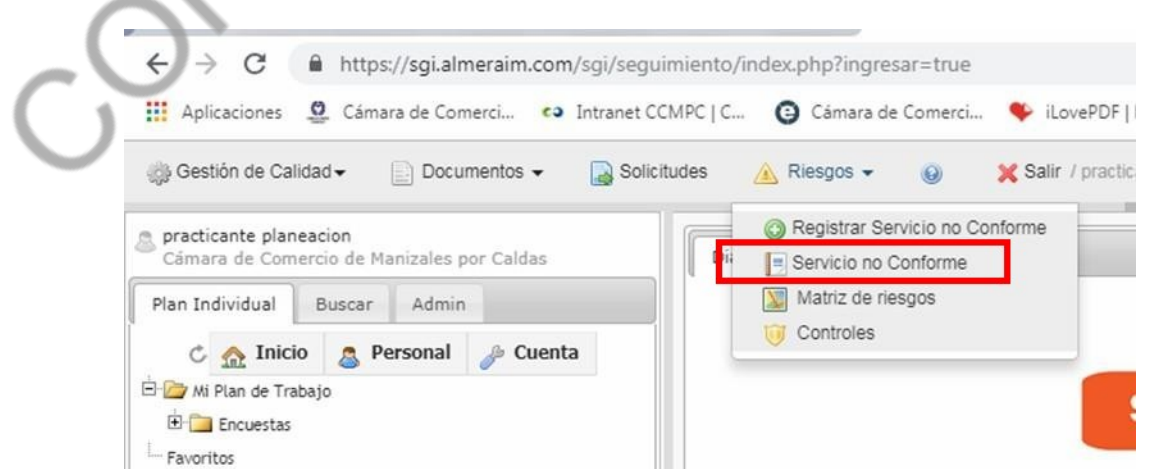

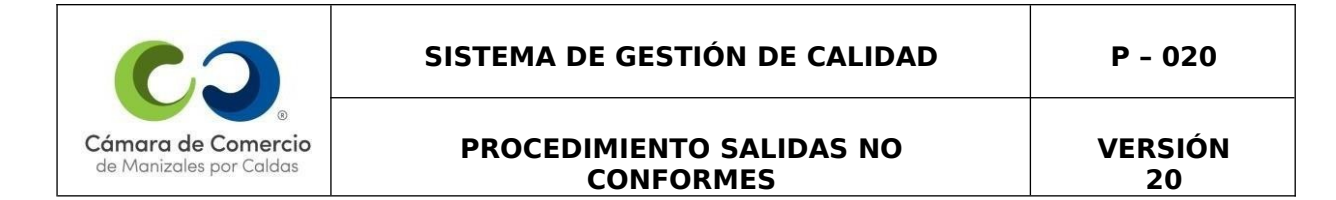

# **4.** Se abre una nueva ventana. En la sección Unidades, elegir el Proceso/Subproceso

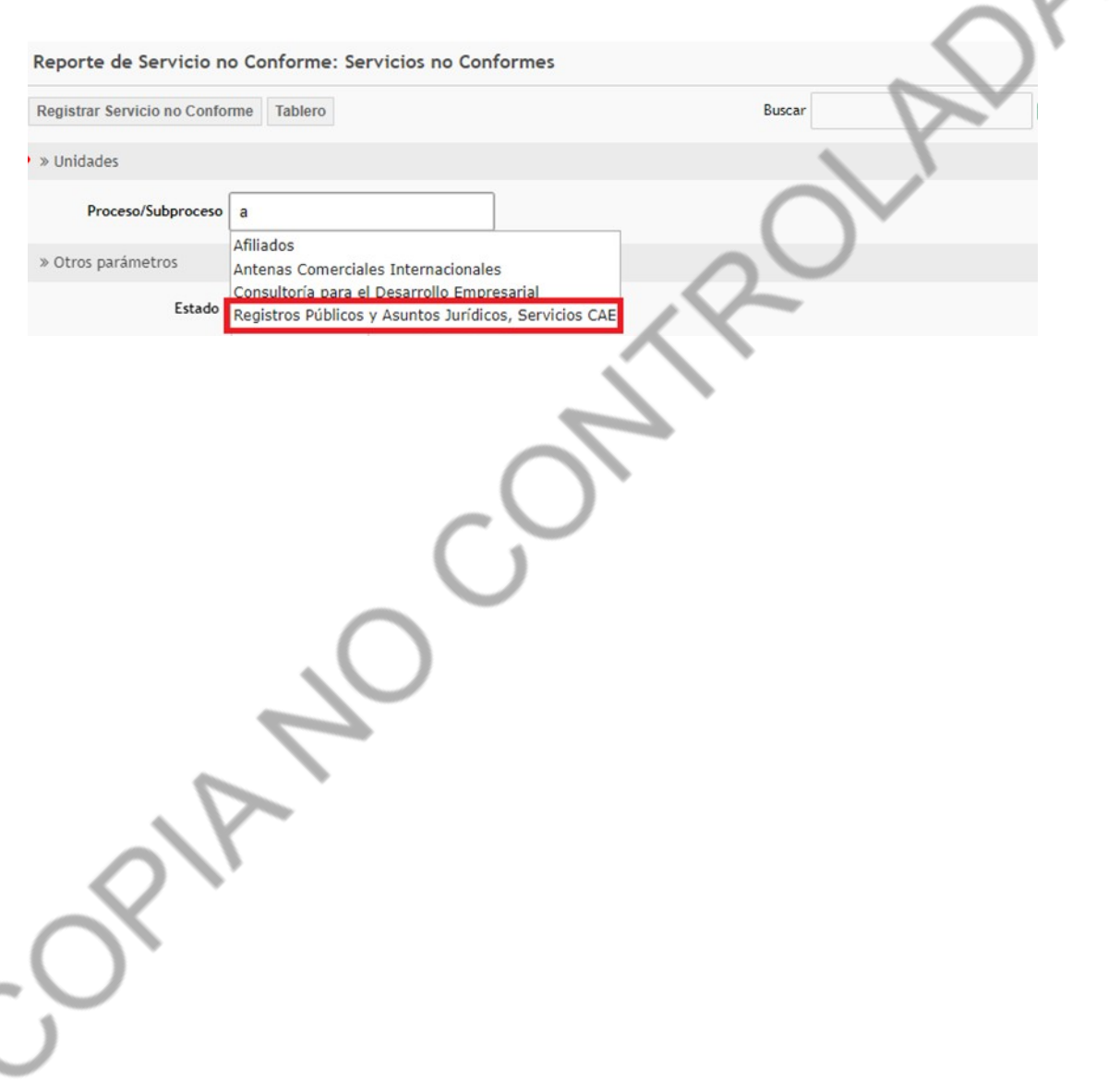

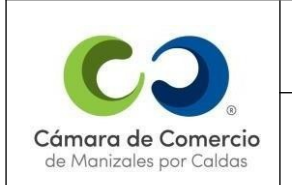

**5.** En la sección Fecha de Servicio no Conforme seleccionar el periodo que se desea analizar según el informe que se quiere elaborar, ya sea temporada de renovación o tiempo normal.

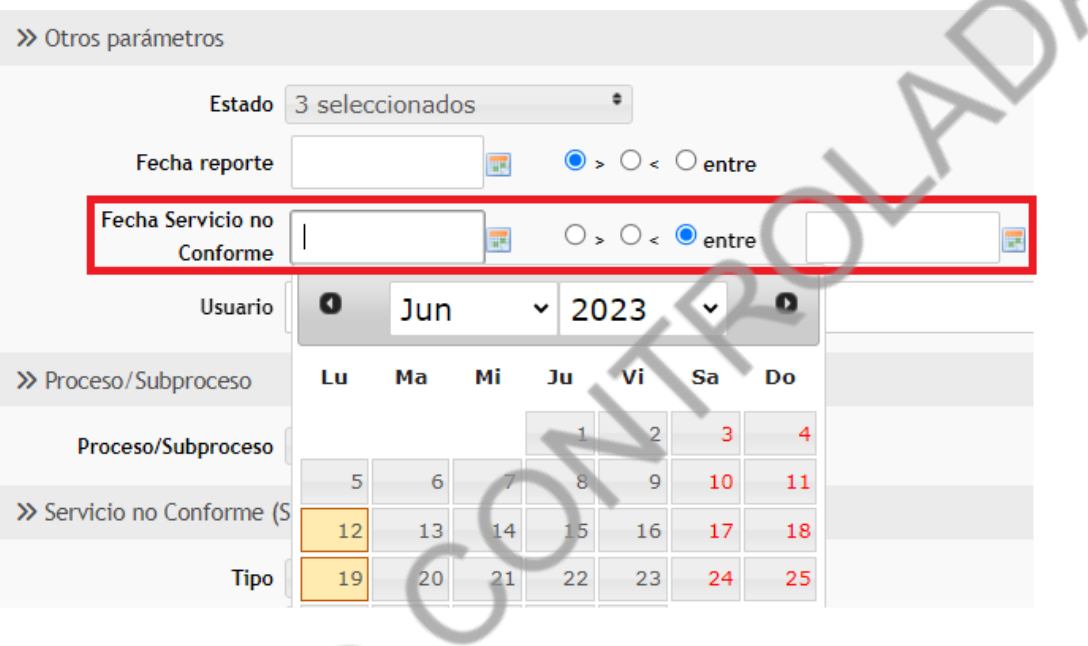

**6.** Dar clic en el botón "Filtrar" para obtener las Salidas no Conformes correspondientes. Luego, seleccionar la lista desplegable "Servicio no conforme seleccionados", y dar clic en la opción "Exportar todos".

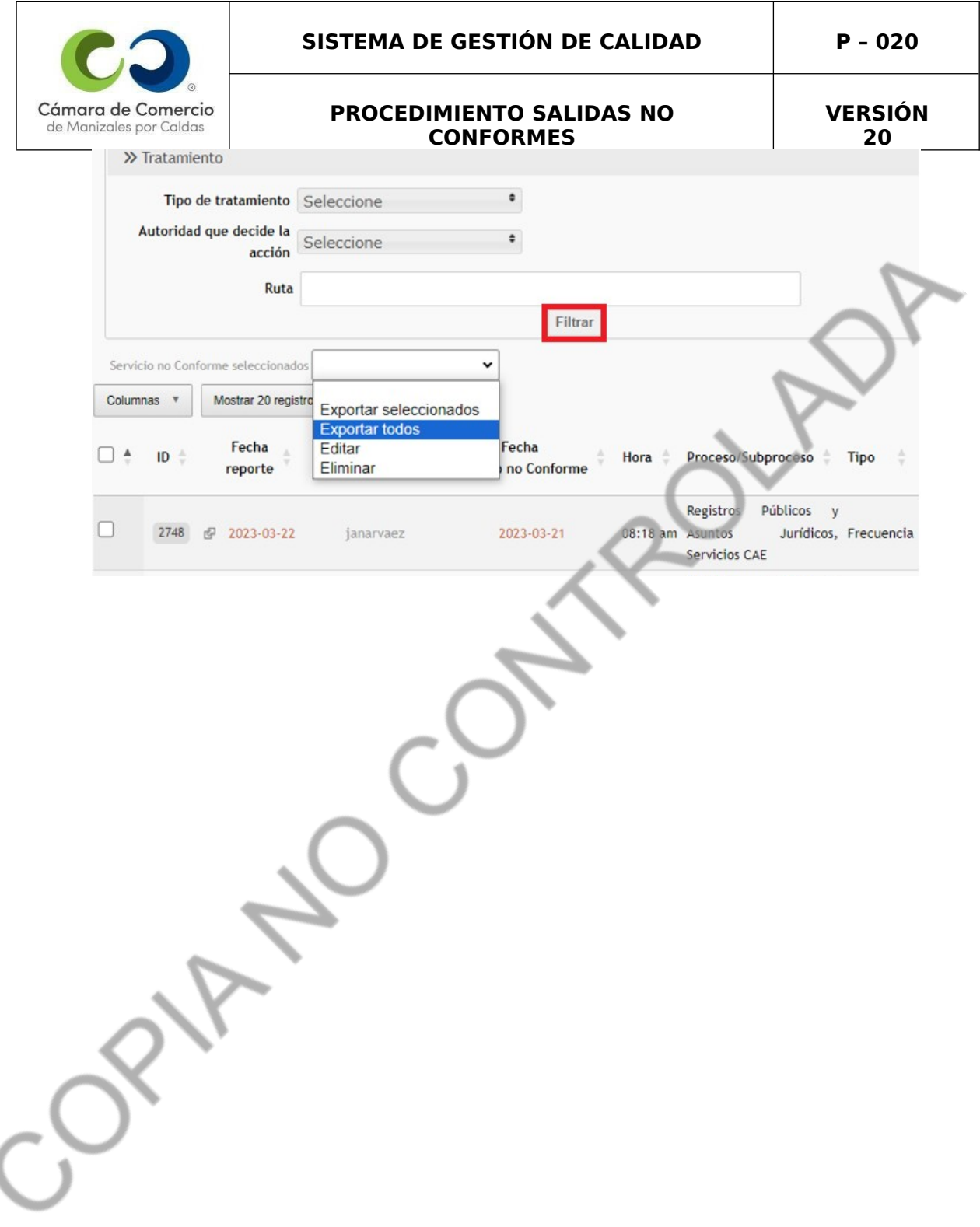

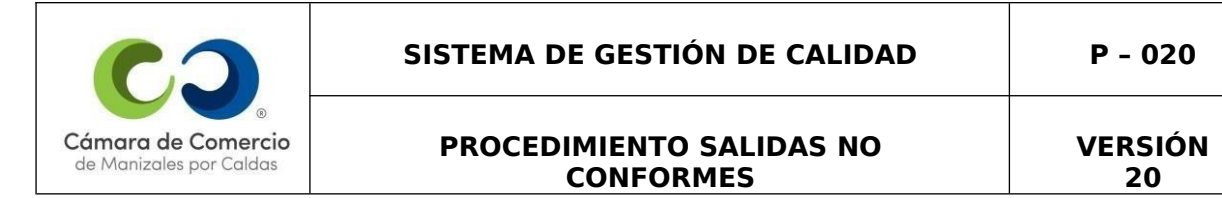

**7.** Se abre una nueva ventana, en la sección "Seleccione un año", desplegar el menú "Seleccione" y seleccionar los años que requiera, dar clic en el botón "generar" para descargar la base de datos de las Salidas No Conformes de los años seleccionados.

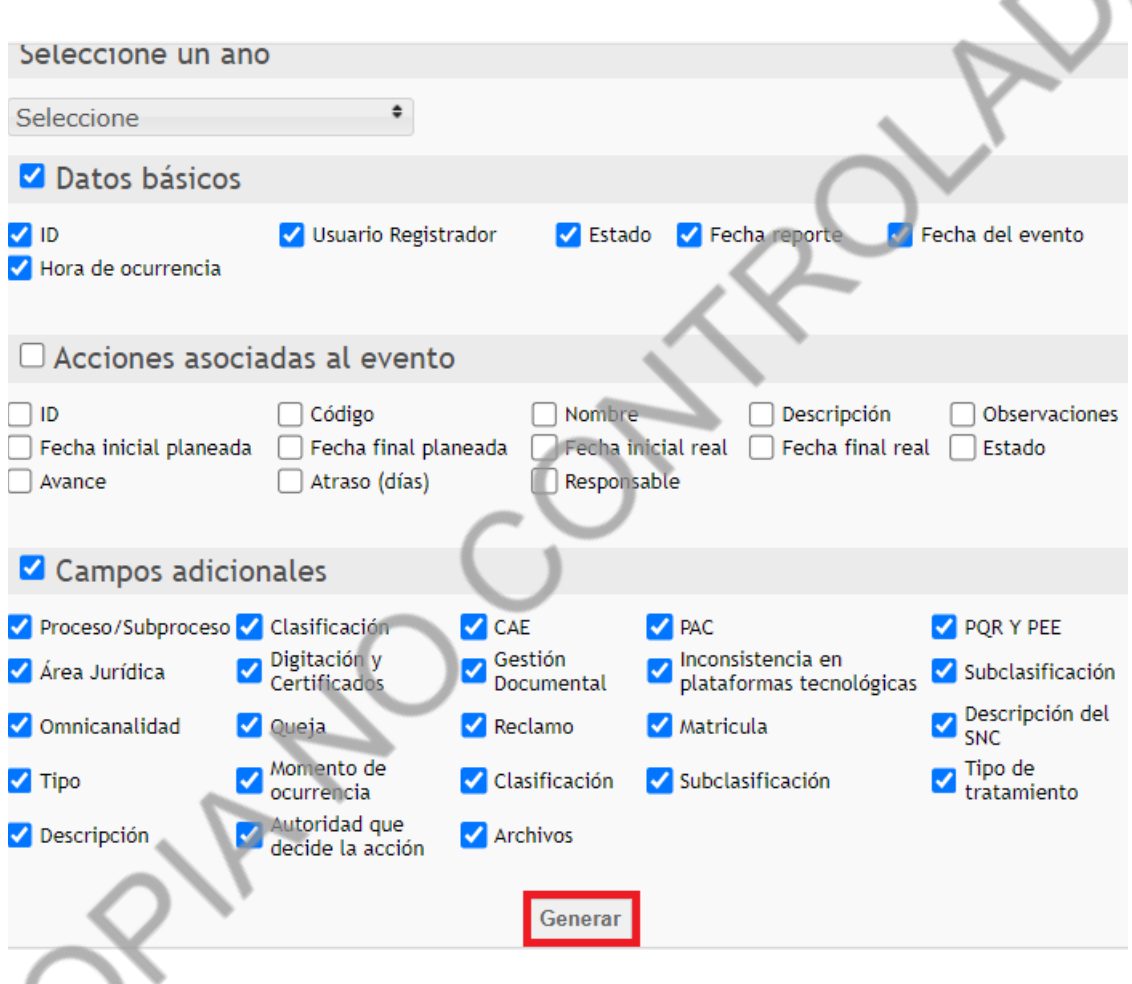

# **8.** Abrir la base de datos descargada (Excel)

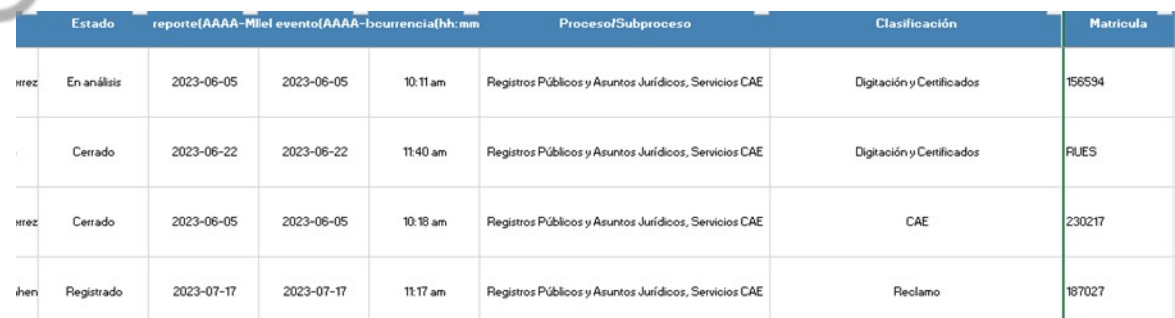

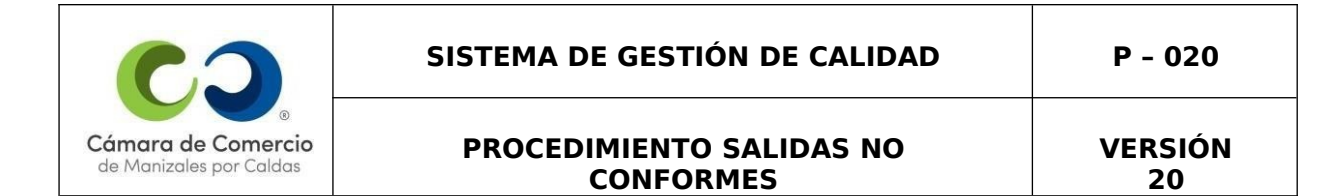

**9.** Seleccionar todos los datos de la hoja e insertar "Tablas dinámicas recomendadas". Después, elegir la tabla "Cuenta ID por Clasificación por Tipo" y dar clic en el botón "Aceptar".

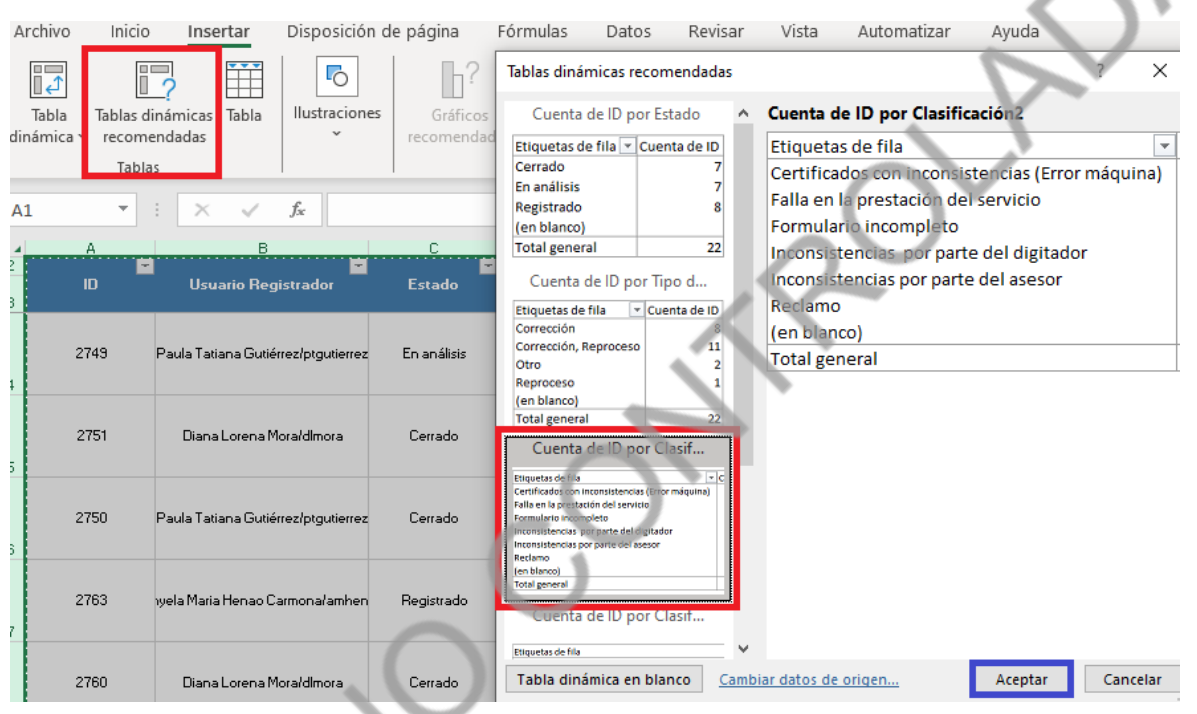

**10.**Se genera la tabla dinámica, en filas se arrastra la "Clasificación por Tipo" y la "Clase", esta última para identificar cuáles son quejas y reclamos.

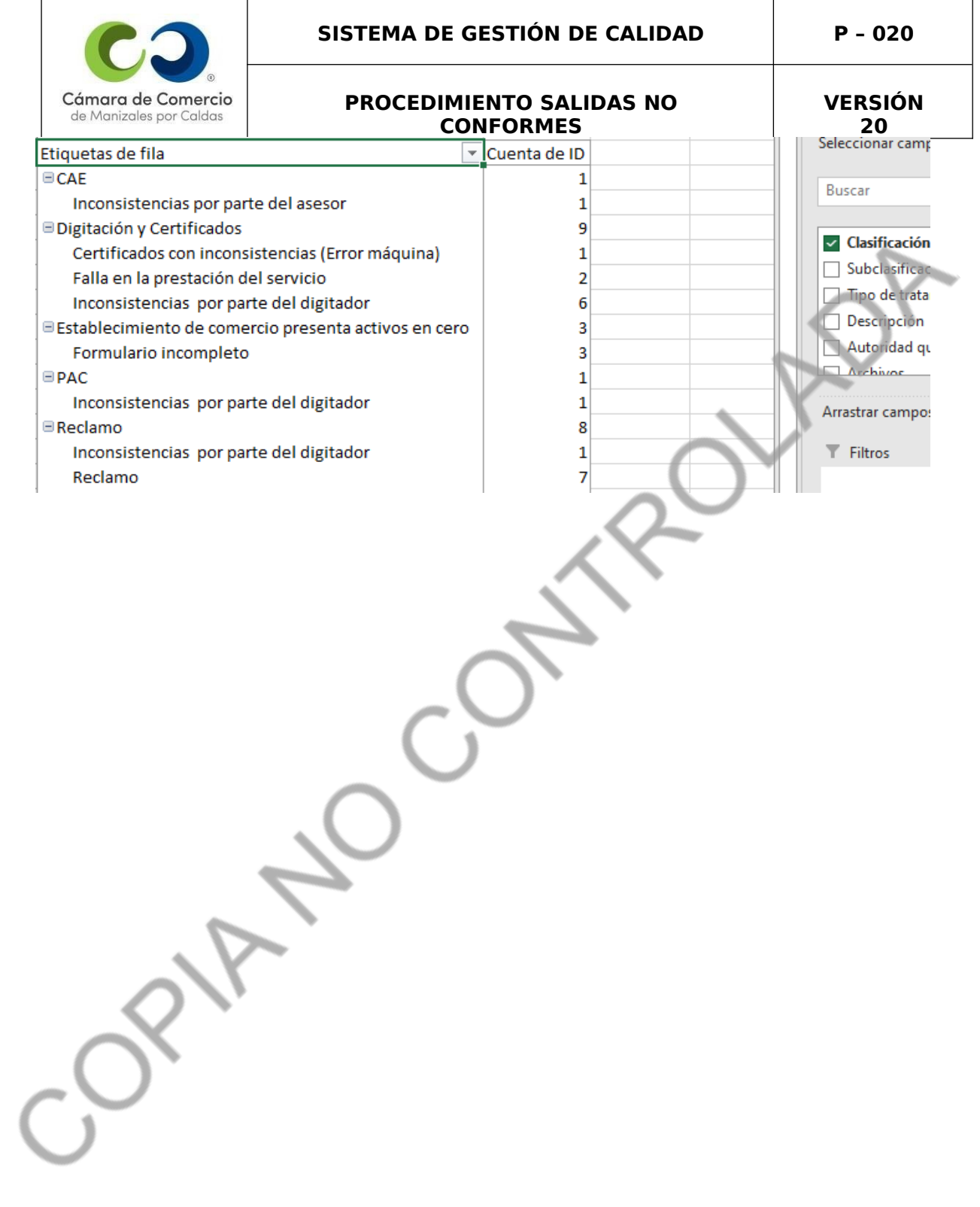

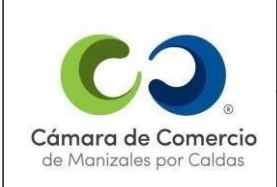

**11.** Organizar la tabla dinámica según lo requerimientos de información de cada proceso.

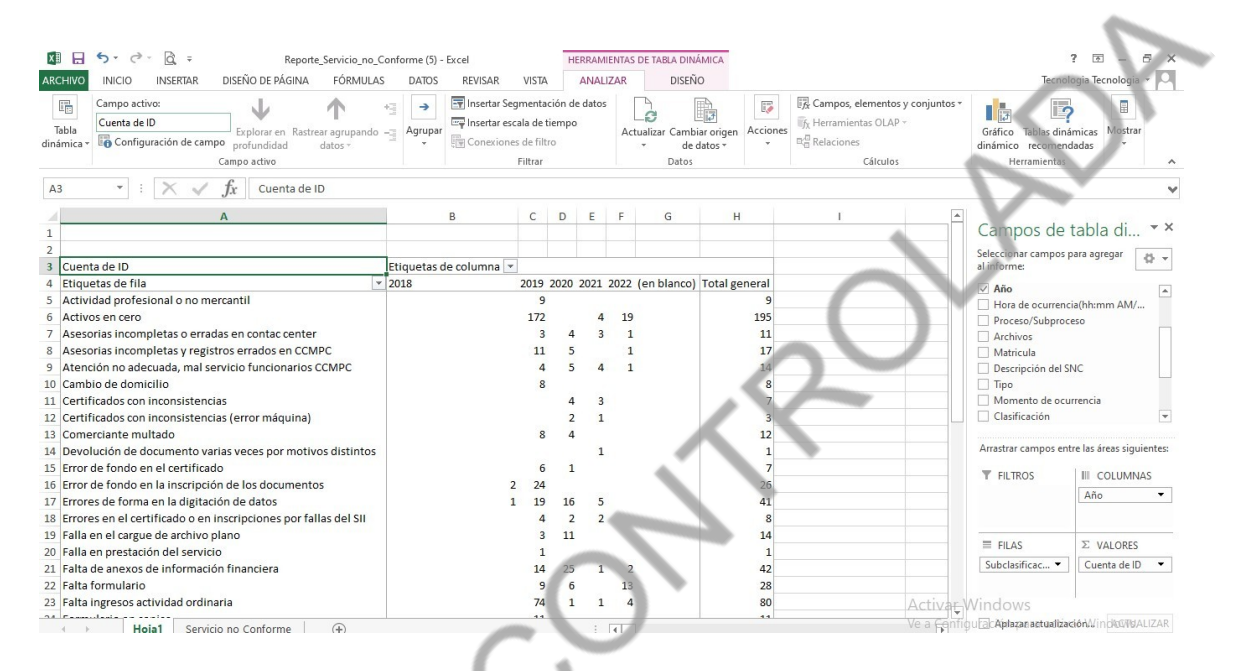

**12.** Descargar el formato en Excel "Diagrama de Pareto" almacenado en el drive del "Sistema de Gestión de Calidad" > "Salidas No Conformes".

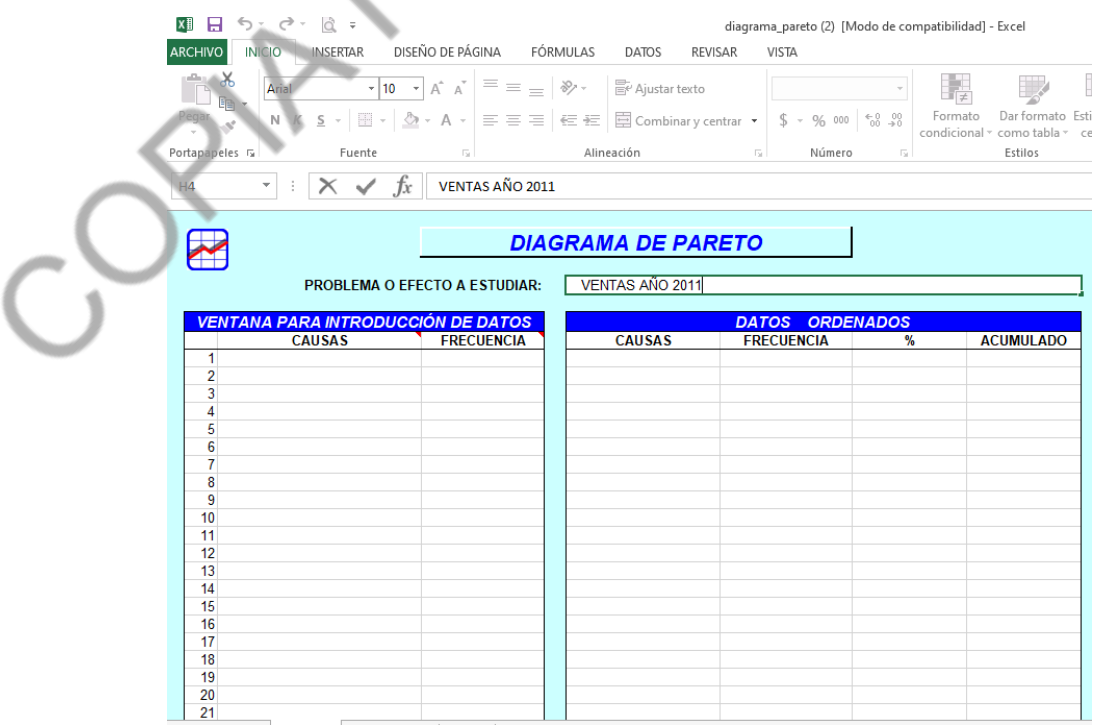

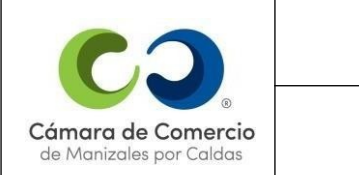

**VERSIÓN 20**

**13.** Pegar la información de la tabla dinámica (Clasificaciones por tipo) al Diagrama de Pareto.

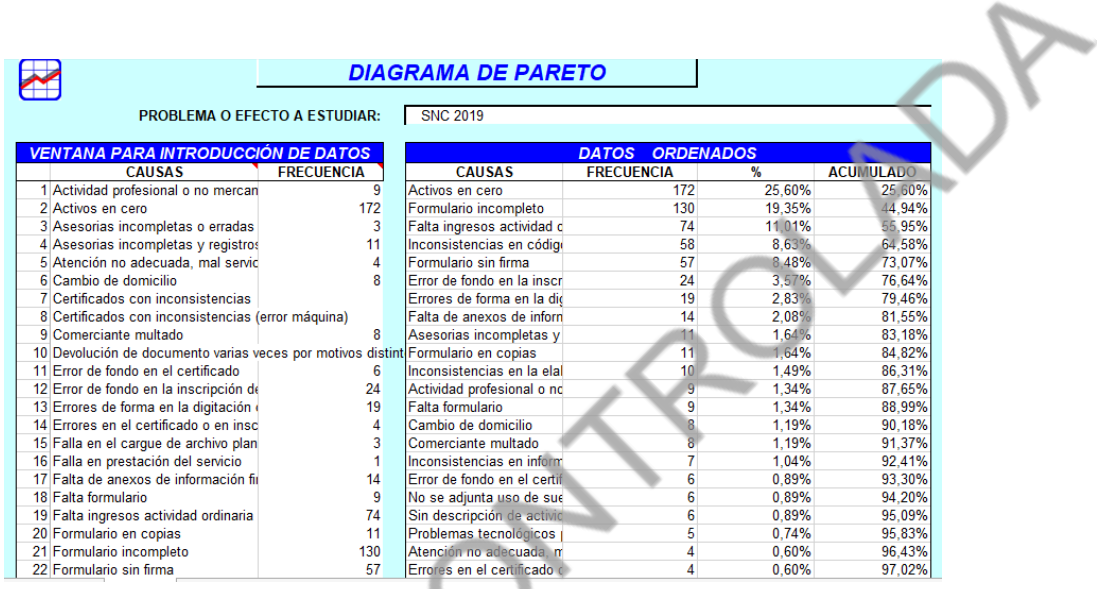

**14.**Automáticamente se genera el grafico del diagrama de Pareto, el cual muestra que al solucionar el 20% de las causas, se soluciona el 80% de Salidas No Conformes.

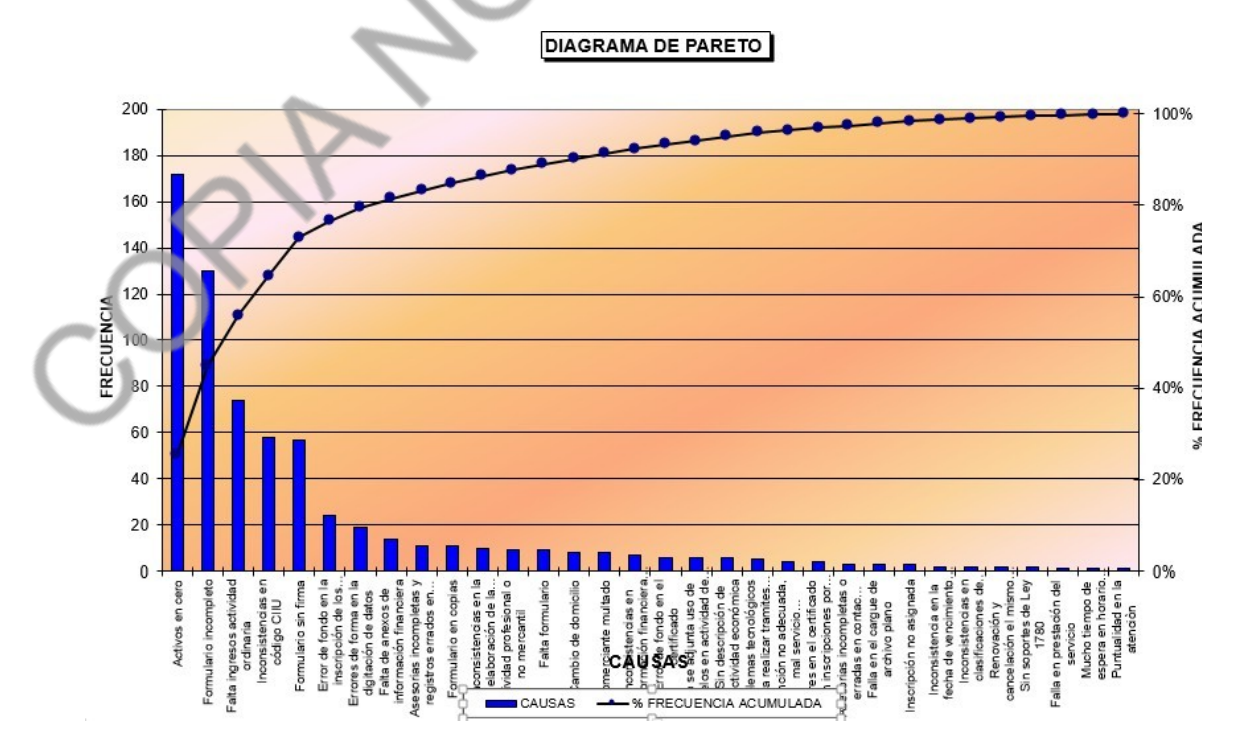

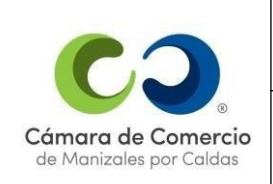

#### **Proceso de Registros Públicos:**

Para realizar su análisis se tendrá en cuenta tanto lo que esté por temporada de renovación y tiempo normal como su impacto y frecuencia. Así mismo también se tendrán en cuanta las quejas los reclamos que se presenten por este concepto.

### **¿Cómo analizarlo?**

Se realizarán dos análisis:

- **1** La sumatoria de:
	- Todos los hallazgos encontrados en el día a día.
	- Todas las actividades de autocontrol que hayan generado hallazgos.

**2**- Todas las quejas y reclamos que se hubieran presentado como salidas no conformes del proceso de registros públicos.

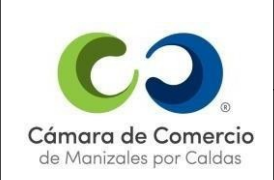

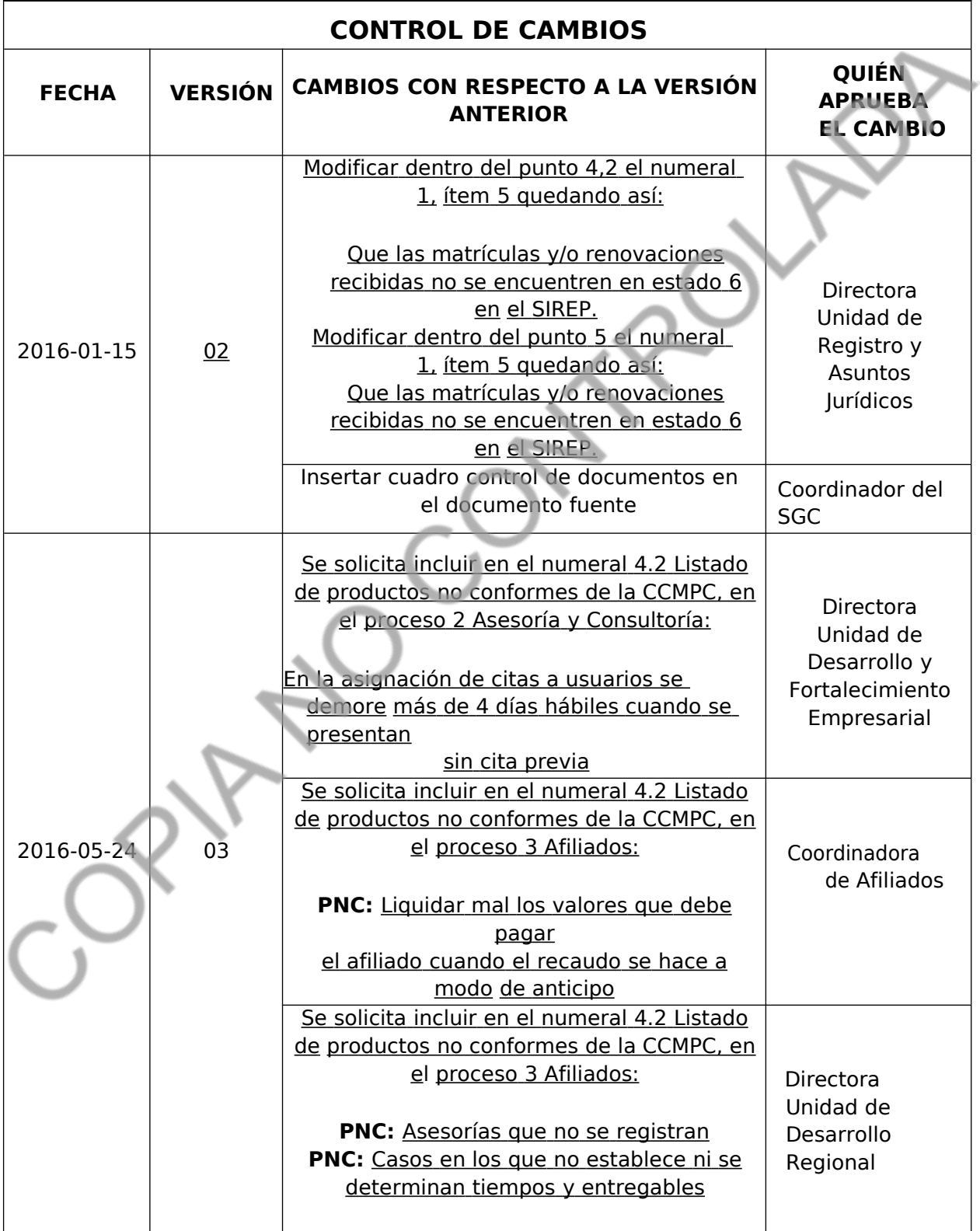

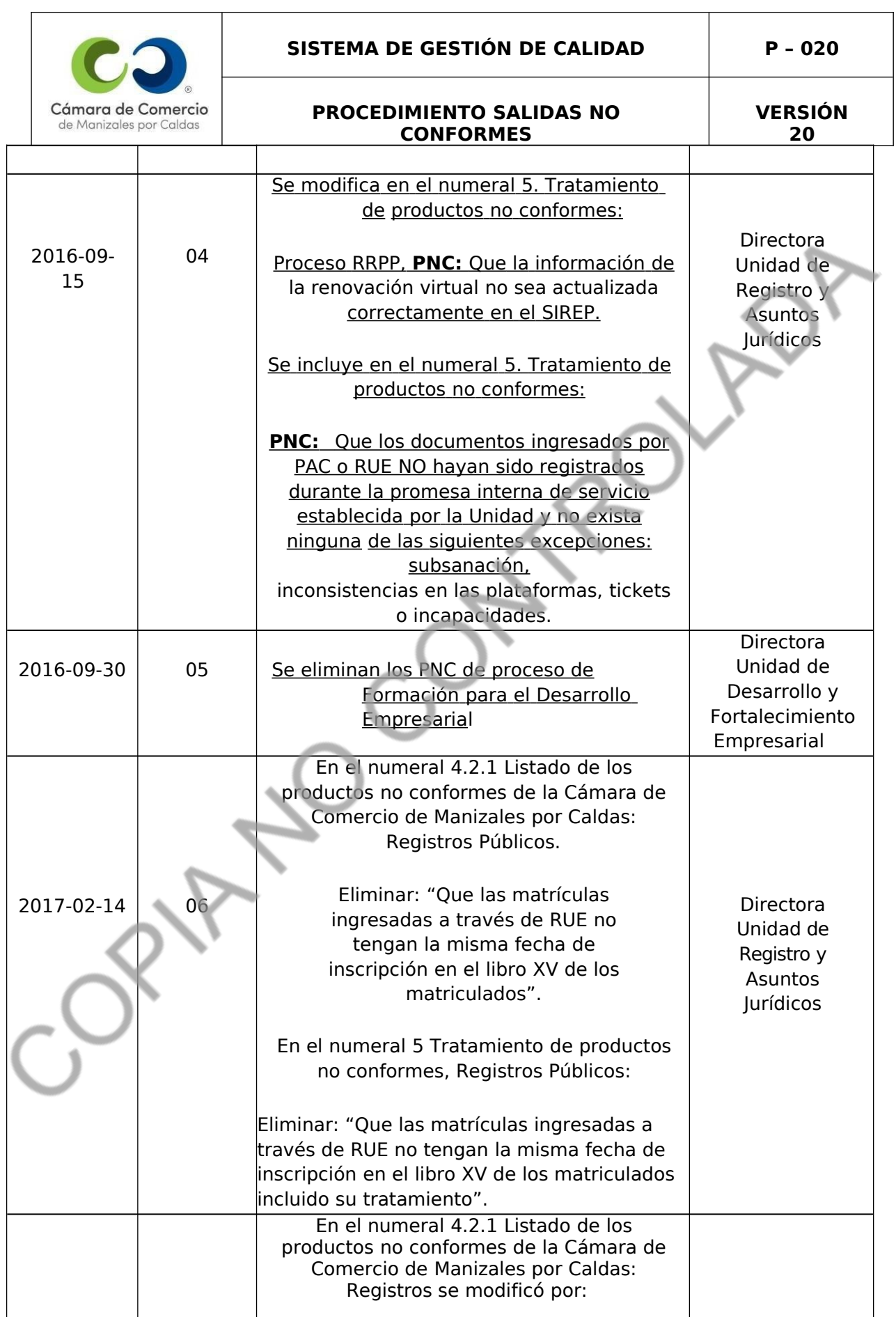

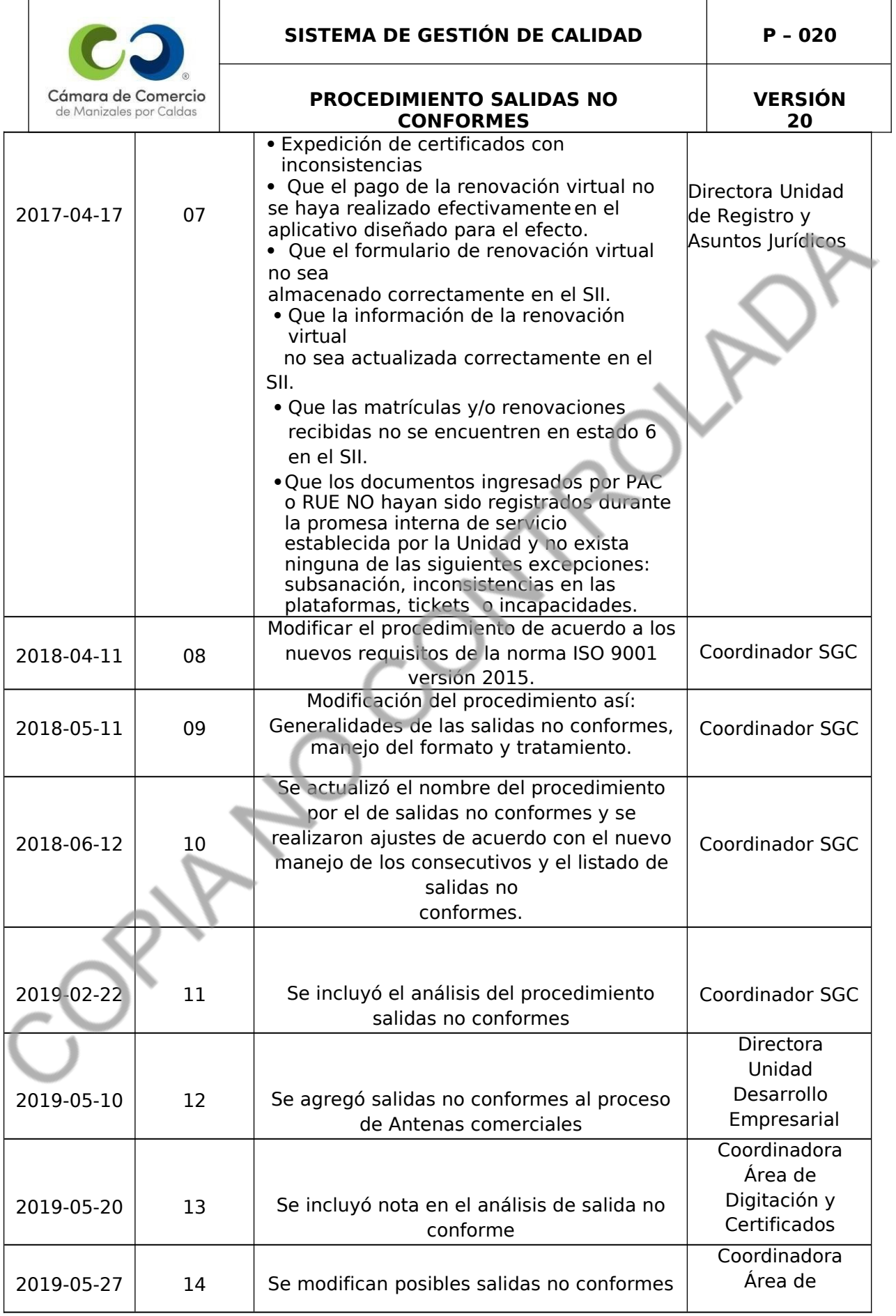

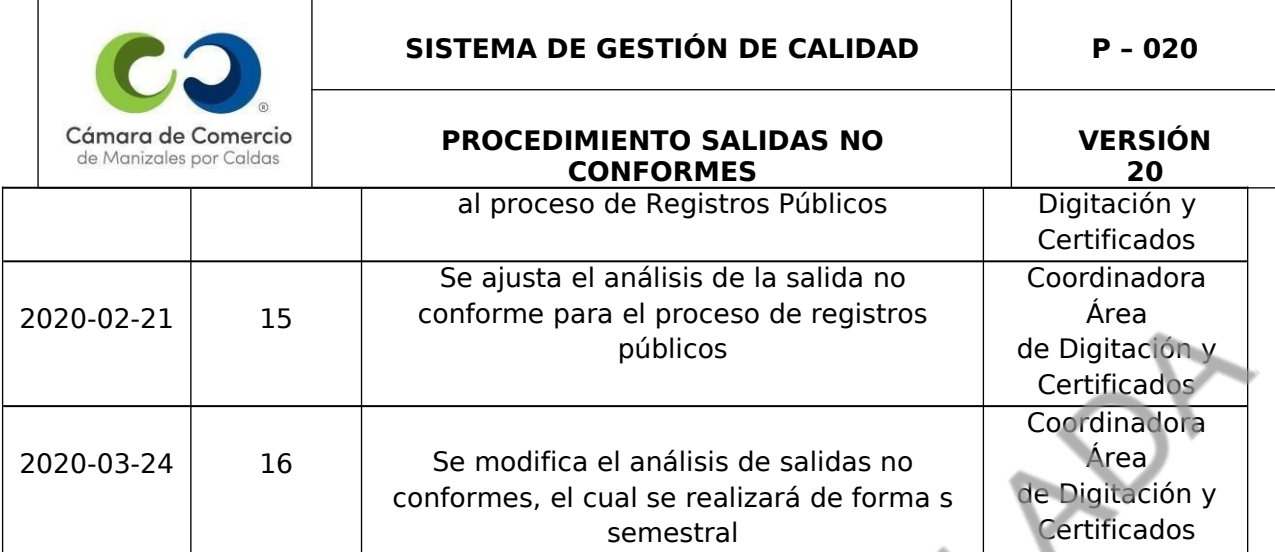

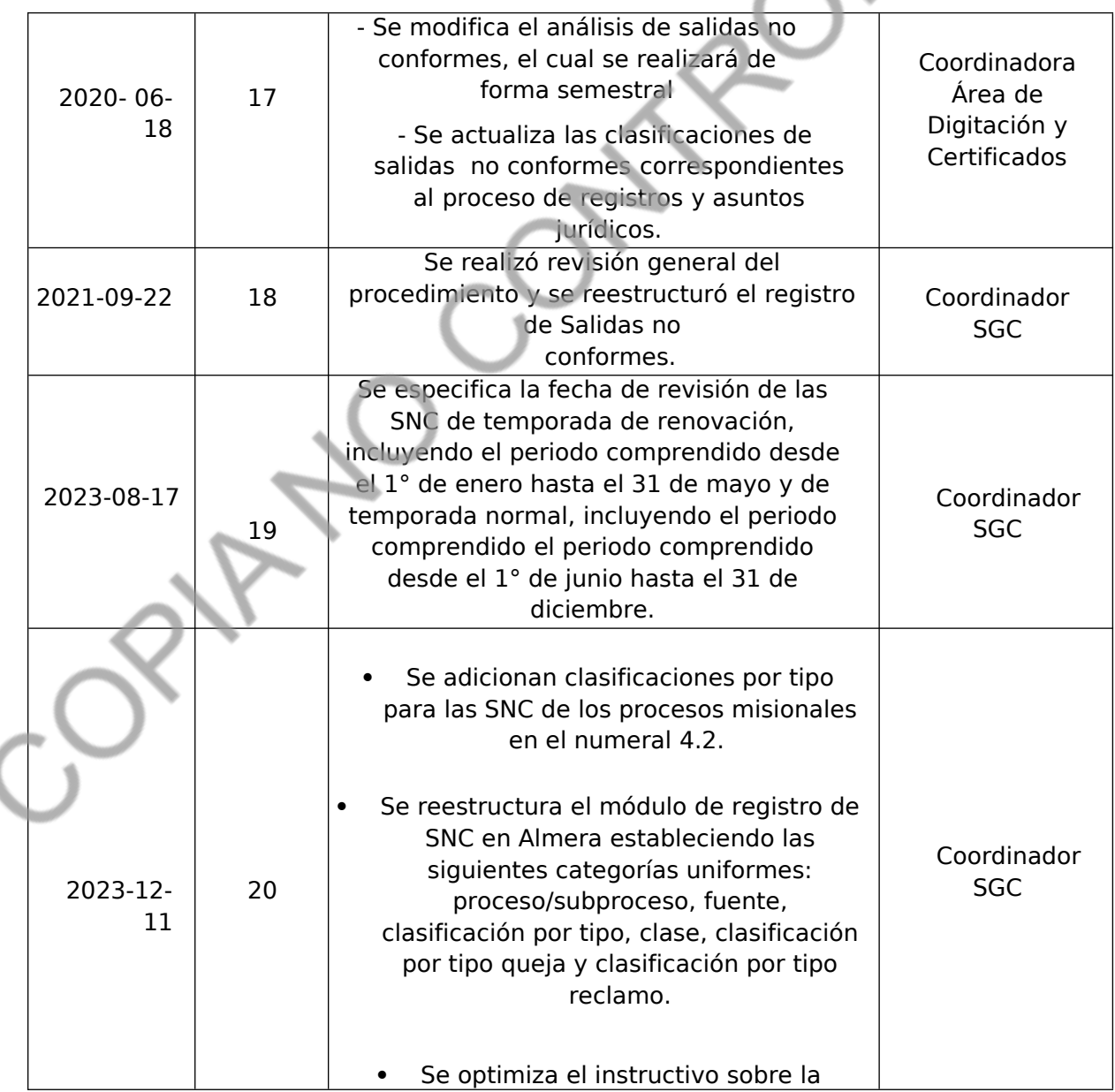

V

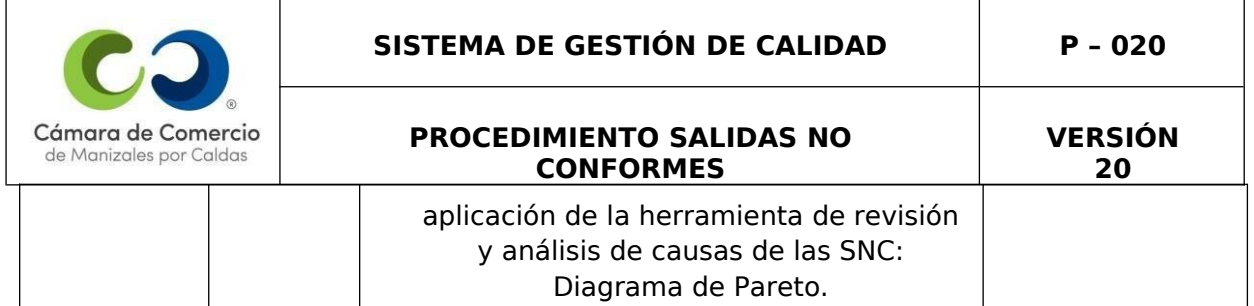